# **KENWOOD**

# **KDC-BT73DAB KDC-BT53U KDC-5057SD**

CD-RECEIVER **NÁVOD K POUŽITÍ**

JVC KENWOOD Corporation

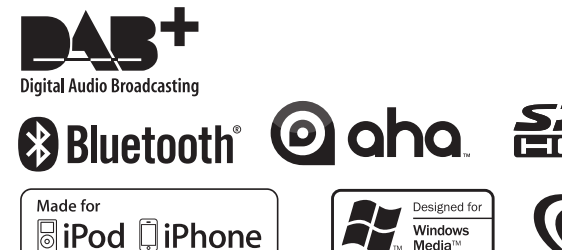

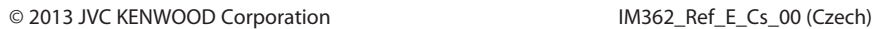

Windows Media

# **Obsah**

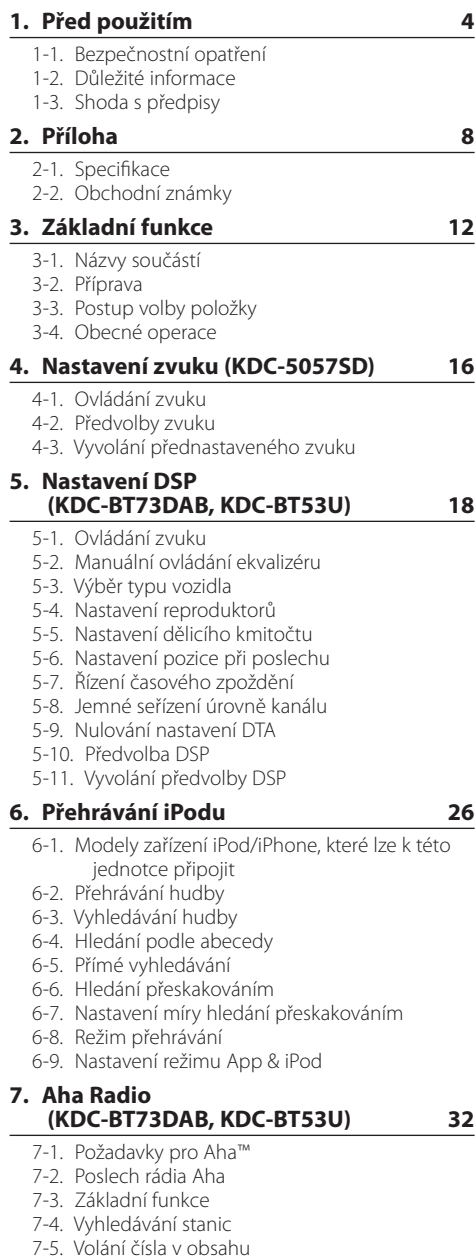

[7-6. Ovládání zdroje Aha](#page-33-0)

### **[8. Poslech CD / zvukového souboru](#page-35-0) 36**

- [8-1. Přehrávání hudby](#page-35-0)
- [8-2. Vyhledávání hudby](#page-36-0)
- [8-3. Hledání přeskakováním](#page-36-0)
- [8-4. Nastavení míry hledání přeskakováním](#page-37-0)
- [8-5. Režim přehrávání](#page-37-0)
- [8-6. Hudební soubory](#page-38-0)
- [8-7. USB zařízení](#page-38-0)
- 8-8. O [kartě SD](#page-39-0)
- 8-9. O aplikacích "KENWOOD Music Editor Light" a ["KENWOOD Music Control"](#page-39-0)
- [8-10. Disky používané v](#page-40-0) této jednotce
- [8-11. Manipulace s](#page-40-0) disky

### **[9. Poslech rádia](#page-41-0) 42**

- [9-1. Poslech rádia](#page-41-0)
- [9-2. Paměť uložených stanic](#page-41-0)
- [9-3. Automatické uložení do paměti](#page-42-0)
- [9-4. Vyvolání přednastavené stanice](#page-42-0)
- [9-5. Nastavení radiopřijímače](#page-43-0)
- [9-6. PTY \(typ programu\)](#page-44-0)

#### **[10. Poslech digitálního rádia](#page-45-0)  [\(KDC-BT73DAB\)](#page-45-0) 46**

- [10-1. Poslech digitálního rádia](#page-45-0)
- [10-2. Paměť předvoleb služby](#page-45-0)
- [10-3. Vyvolání přednastavené služby](#page-46-0)
- [10-4. Volba seznamu služeb](#page-46-0)
- [10-5. Abecední vyhledávání služeb](#page-47-0)
- [10-6. PTY \(typ programu\)](#page-47-0)
- [10-7. Nastavení oznámení](#page-48-0)
- [10-8. Opakované přehrání](#page-49-0)
- [10-9. Nastavení digitálního rádia](#page-49-0)
- [10-10. Počáteční nastavení digitálního rádia](#page-50-0)

#### **[11. Nastavení displeje](#page-51-0) 52**

- [11-1. Výběr typu zobrazení](#page-51-0)
- [11-2. Nastavení informačního displeje](#page-51-0)
- [11-3. Výběr barvy podsvícení](#page-52-0)
- [11-4. Úprava barvy podsvícení](#page-52-0)
- [11-5. Výběr textového zobrazení](#page-53-0)
- [11-6. Nastavení displeje & podsvícení](#page-55-0)

#### **[12. Obecná nastavení](#page-57-0) 58**

- [12-1. Nastavení hodin](#page-57-0)
- [12-2. Nastavení data](#page-57-0)
- [12-3. Nastavení typu zobrazení času a](#page-58-0) data
- [12-4. Nastavení zobrazení přídavného vstupu](#page-58-0)
- [12-5. Ztlumení zvuku po přijetí telefonního](#page-59-0)  [hovoru](#page-59-0)
- [12-6. Nastavení demorežimu](#page-59-0)
- [12-7. Výchozí nastavení](#page-60-0)

### **[13. Registrace Bluetooth](#page-61-0)  [\(KDC-BT73DAB, KDC-BT53U\)](#page-61-0) 62**

- [13-1. Modul Bluetooth](#page-61-0)
- [13-2. Registrace zařízení Bluetooth](#page-61-0)
- [13-3. Výběr zařízení Bluetooth které chcete](#page-62-0)  [připojit](#page-62-0)
- [13-4. Odstranění registrovaného zařízení](#page-62-0)  [Bluetooth](#page-62-0)
- [13-5. Test registrace zařízení Bluetooth](#page-63-0)

### **[14. Telefonování s](#page-65-0) handsfree [\(KDC-BT73DAB, KDC-BT53U\)](#page-65-0) 66**

### [14-1. Přijetí hovoru](#page-65-0)

- 14-2. Vytáčení čísla z [telefonního seznamu](#page-65-0)
- [14-3. Vytočení čísla](#page-66-0)
- [14-4. Vytočení čísla ze seznamu hovorů](#page-66-0)
- [14-5. Rychlé vytáčení \(přednastavené vytáčení\)](#page-67-0)
- [14-6. Zápis do seznamu čísel předvoleb vytáčení](#page-67-0)
- [14-7. Během hovoru](#page-68-0)
- [14-8. Vymazání zprávy o](#page-68-0) odpojení
- [14-9. Ovládání hlasem](#page-69-0)
- [14-10. Zobrazení typů telefonních čísel](#page-69-0)  [\(kategorie\)](#page-69-0)

### **[15. Zvuk Bluetooth](#page-71-0)  [\(KDC-BT73DAB, KDC-BT53U \)](#page-71-0) 72**

- [15-1. Před použitím](#page-71-0)
- [15-2. Základní funkce](#page-71-0)
- [15-3. Režim přehrávání](#page-72-0)

#### **[16. Nastavení Bluetooth](#page-73-0)  [\(KDC-BT73DAB, KDC-BT53U\)](#page-73-0) 74**

- [16-1. Registrace kódu PIN](#page-73-0)
- [16-2. Stažení telefonního seznamu](#page-73-0)
- [16-3. Odstranění telefonního seznamu](#page-74-0)
- [16-4. Zobrazení verze Firmware](#page-75-0)
- [16-5. Přepínání mezi dvěma připojenými telefony](#page-75-0)
- [16-6. Podrobné nastavení Bluetooth](#page-76-0)

### **[17. Odstraňování problémů](#page-77-0) 78**

- [17-1. Chyba nastavení](#page-77-0)
- [17-2. Chyba ovládání/zapojení](#page-77-0)
- [17-3. Chybové zprávy](#page-78-0)

# <span id="page-3-0"></span>**1. Před použitím**

### 1-1. Bezpečnostní opatření

### #**VAROVÁNÍ**

Abyste zabránili zranění osob nebo vzniku požáru, dbejte následujících opatření:

- Než začnete s jednotkou pracovat, nejprve zastavte automobil.
- Aby nedošlo ke zkratu, nevkládejte do přístroje, ani v něm nenechávejte kovové předměty (např. mince nebo kovové nářadí).

### !**POZOR**

- Nastavte hlasitost tak, abyste v autě slyšeli zvuky z venčí. Řízení vozidla s příliš hlasitým nastavením zvuku může způsobit nehodu.
- Pomocí suché mikrovláknové nebo měkké utěrky otřete nečistoty z panelu. Pokud nebudete dodržovat uvedené pokyny, může
- dojít k poškození monitoru nebo jednotky. • Jestliže při instalaci přístroje nastanou obtíže, obraťte se na prodejce Kenwood.

### 1-2. Důležité informace

### **Před prvním použitím tohoto zařízení**

Toto zařízení je z továrny nastaveno tak, aby zpočátku pracovalo v demonstračním režimu.

Když používáte tento přístroj poprvé, zrušte demo režim. Viz [<Zrušení demonstračního režimu> \(strana](#page-12-1)  [13\).](#page-12-1)

### **Čištění konektoru**

Jsou-li konektory mezi jednotkou a čelním panelem znečištěné, nemusí jednotka správně fungovat. Sejměte čelní panel a lehce konektor očistěte vatovým tamponem, přičemž dejte pozor, abyste nepoškodili konektor.

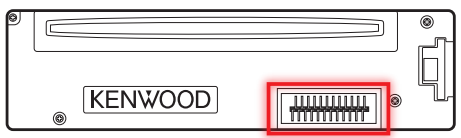

### **Kondenzace**

U automobilu s klimatizací může dojít ke kondenzaci vlhkosti na čočce laseru. To může způsobit chyby čtení disku. V takovém případě vyjměte disk a počkejte, než se vlhkost odpaří.

### **Resetování přístroje**

Pokud přístroj nepracuje správně, stiskněte tlačítko Reset. Po stisknutí resetovacího tlačítka dojde k obnovení výrobních nastavení.

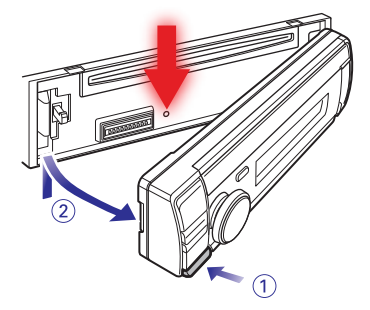

### **Poznámky**

- Při nákupu volitelného příslušenství zjistěte u prodejce Kenwood, zda bude fungovat s vaším modelem a ve vaší oblasti.
- Zobrazit lze znaky odpovídající ISO 8859-1.
- Zobrazit lze znaky, které odpovídají ISO 8859-5 nebo ISO 8859-1. Viz "Russian" (ruština) v <12-7. Výchozí [nastavení> \(strana 61\).](#page-60-1)
- Obrázky obrazovek a panelu použité v této příručce jsou příklady použité pro jasnější vysvětlení

používání ovládacích prvků. Proto to, co je zobrazeno na obrazovce na obrázku se může lišit od zobrazení na samotném zařízení. Některé obrázky obrazovek nemusí být relevantní.

• Označení USB je uvedeno na hlavní jednotce pod odnímatelným čelním panelem.

# <span id="page-5-0"></span>**Před použitím**

### 1-3. Shoda s předpisy

**Informace o likvidaci starého elektrického a elektronického vybavení a baterií (pro státy EU, které převzaly systém třídění odpadu)**

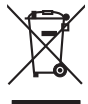

Produkty a baterie obsahující symbol (přeškrtnutý odpadkový kontejner) nesmí byt likvidovány jako domácí odpad.

Staré elektrické a elektronické vybavení a baterie mají být recyklovány v zařízení určeném pro manipulaci s těmito předměty a jejich zbytkovými produkty.

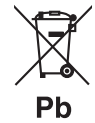

Kontaktujte svůj místní správní orgán ohledně umístění nejbližšího takového zařízení.

Správná recyklace a třídění odpadu napomůže zachování přírodních zdrojů stejně jako ochraně našeho zdraví a životního prostředí před škodlivými vlivy.

Poznámka: Znak "Pb" pod symbolem pro baterie vyjadřuje, že tato baterie obsahuje olovo.

### **Značení výrobků používajících laserové záření**

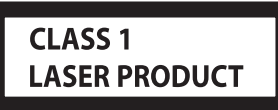

Tento štítek je přilepen na šasi/krytu přístroje a oznamuje, že laser použitý v zařízení je zařazen do třídy 1. To znamená, že je v přístroji použito laserové záření nízkého výkonu. Vně přístroje se nebezpečné záření nevyskytuje.

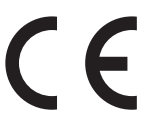

### **Prohlášení o shodě podle směrnice EMC 2004/108/EC**

### **Prohlášení o shodě podle R&TTE směrnice 1999/5/EC**

### **Výrobce:**

JVC KENWOOD Corporation 3-12, Moriyacho, Kanagawa-ku, Yokohama-shi, Kanagawa 221-0022, JAPONSKO

### **Zástupce v EU:**

Kenwood Electronics Europe BV Amsterdamseweg 37, 1422 AC UITHOORN, The **Netherlands** 

### **English**

Hereby, JVC KENWOOD declares that this unit KDC-BT73DAB, KDC-BT53U is in compliance with the essential requirements and other relevant provisions of Directive 1999/5/EC.

### **Français**

Par la présente JVC KENWOOD déclare que l'appareil KDC-BT73DAB, KDC-BT53U est conforme aux exigences essentielles et aux autres dispositions pertinentes de la directive 1999/5/CE.

Par la présente, JVC KENWOOD déclare que ce KDC-BT73DAB, KDC-BT53U est conforme aux exigences essentielles et aux autres dispositions de la directive 1999/5/CE qui lui sont applicables.

### **Deutsch**

Hiermit erklärt JVC KENWOOD, dass sich dieser KDC-BT73DAB, KDC-BT53U in Übereinstimmung mit den grundlegenden Anforderungen und den anderen relevanten Vorschriften der Richtlinie 1999/5/EG befindet. (BMWi)

Hiermit erklärt JVC KENWOOD die Übereinstimmung des Gerätes KDC-BT73DAB, KDC-BT53U mit den grundlegenden Anforderungen und den anderen relevanten Festlegungen der Richitlinie 1999/5/EG. (Wien)

### **Nederlands**

Hierbij verklaart JVC KENWOOD dat het toestel KDC-BT73DAB, KDC-BT53U in overeenstemming is met de essentiële eisen en de andere relevante bepalingen van richtlijn 1999/5/EG.

Bij deze verklaat JVC KENWOOD dat deze KDC-BT73DAB, KDC-BT53U voldoet aan de essentiële eisen en aan de overige relevante bepalingen van Richtlijn 1999/5/EC.

### **Italiano**

Con la presente JVC KENWOOD dichiara che questo KDC-BT73DAB, KDC-BT53U è conforme ai requisiti essenziali ed alle altre disposizioni pertinenti stabilite dalla direttiva 1999/5/CE.

### **Español**

Por medio de la presente JVC KENWOOD declara que el KDC-BT73DAB, KDC-BT53U cumple con los requisitos esenciales y cualesquiera otras disposiciones aplicables o exigibles de la Directiva 1999/5/CE.

### **Português**

JVC KENWOOD declara que este KDC-BT73DAB, KDC-BT53U está conforme com os requisitos essenciais e outras disposições da Directiva 1999/5/ CE.

### **Polska**

JVC KENWOOD niniejszym oświadcza, że KDC-BT73DAB, KDC-BT53U spełnia zasadnicze wymogi oraz inne istotne postanowienia dyrektywy 1999/5/EC.

### **Česky**

JVC KENWOOD timto prohlasuje, ze KDC-BT73DAB, KDC-BT53Ue ve shode se zakladnimi pozadavky a s dalsimi prislusnymi ustanoveni Narizeni vlady c. 426/2000 Sb.

### **Magyar**

Alulírott, JVC KENWOOD, kijelenti, hogy a jelen KDC-BT73DAB, KDC-BT53U megfelel az 1999/5/EC irányelvben meghatározott alapvető követelményeknek és egyéb vonatkozó előírásoknak.

### **Svenska**

Härmed intygar JVC KENWOOD att denna KDC-BT73DAB, KDC-BT53U stär l överensstämelse med de väsentliga egenskapskrav och övriga relevanta bestämmelser som framgår av direktiv 1999/5/EG.

### **Suomi**

JVC KENWOOD vakuuttaa täten että KDC-BT73DAB, KDC-BT53U tyyppinen laite on direktiivin 1999/5/EY oleellisten vaatimusten ja sitä koskevien direktiivin muiden ehtojen mukainen.

### **Slovensko**

S tem JVC KENWOOD izjavlja, da je ta KDC-BT73DAB, KDC-BT53U v skladu z osnovnimi zahtevami in ostalimi ustreznimi predpisi Direktive 1999/5/EC.

### **Slovensky**

Spoločnosť JVC KENWOOD týmto vyhlasuje, že KDC-BT73DAB, KDC-BT53U spĺňa zákldné požiadavky a ďalšie prislušné ustanovenia Direktĺvy 1999/5/EC.

### **Dansk**

Undertegnede JVC KENWOOD erklærer harved, at følgende udstyr KDC-BT73DAB, KDC-BT53U overholder de væsentlige krav og øvrige relevante krav i direktiv 1999/5/EF.

### **Ελληνικά**

ΜΕ ΤΗΝ ΠΑΡΟΥΣΑ JVC KENWOOD ΔΗΛΩΝΕΙ ΟΤΙ KDC-BT73DAB, KDC-BT53U ΣΥΜΜΟΡΦΩΝΕΤΑΙ ΠΡΟΣ ΤΙΣ ΟΥΣΙΩΔΕΙΣ ΑΠΑΙΤΗΣΕΙΣ ΚΑΙ ΤΙΣ ΛΟΙΠΕΣ ΣΧΕΤΙΚΕΣ ΔΙΑΤΑΞΕΙΣ ΤΗΣ ΟΔΗΓΙΑΣ 1999/5/EK.

### **Eesti**

Sellega kinnitab JVC KENWOOD, et see KDC-BT73DAB, KDC-BT53U vastab direktiivi 1999/5/EC põhilistele nõudmistele ja muudele asjakohastele määrustele.

### **Latviešu**

Ar šo, JVC KENWOOD, apstiprina, ka KDC-BT73DAB, KDC-BT53U atbilst Direktīvas 1999/5/EK galvenajām prasībām un citiem tās nosacījumiem.

### **Lietuviškai**

Šiuo, JVC KENWOOD, pareiškia, kad šis KDC-BT73DAB, KDC-BT53U atitinka pagrindinius Direktyvos 1999/5/EB reikalavimus ir kitas svarbias nuostatas.

### **Malti**

Hawnhekk, JVC KENWOOD, jiddikjara li dan KDC-BT73DAB, KDC-BT53U jikkonforma mal-ħtiġijiet essenzjali u ma provvedimenti oħrajn relevanti li hemm fid-Dirrettiva 1999/5/EC.

### **Українська**

Компанія JVC KENWOOD заявляє, що цей виріб KDC-BT73DAB, KDC-BT53U відповідає ключовим вимогам та іншим пов'язаним положенням Директиви 1999/5/EC.

### **Turečtina**

JVC KENWOOD, işbu belge ile KDC-BT73DAB, KDC-BT53U numaralı bu ünitenin 1999/5/EC Direktifi'nin özel gereksinimlerine ve ilgili diğer hükümlerine uygun olduğunu beyan eder.

## <span id="page-7-0"></span>**2. Příloha**

### 2-1. Specifikace

### **Rádio**

Rozsah kmitočtů (krok 50 kHz) : 87,5 MHz – 108,0 MHz Užitná citlivost (S/N = 30 dB) : 7,2 dBf (0,63 μV/75 Ω) Ztišující citlivost (S/N = 46 dB) : 15,2 dBf (1,6 μV/75 Ω) Kmitočtová odezva (±3 dB) : 30 Hz – 15 kHz Poměr signál–šum (MONO) : 75 dB (±400 kHz) Oddělení stereokanálů : 45 dB (1 kHz)

### **Rádio MW**

Rozsah kmitočtů (krok 9 kHz) : 531 kHz – 1 611 kHz Užitná citlivost (S/N = 20 dB) : 36 µV

### **Rádio LW**

Rozsah kmitočtů (krok 9 kHz) : 153 kHz – 279 kHz Užitná citlivost (S/N = 20 dB) : 57 µV

### **Tuner DAB (KDC-BT73DAB)**

Kmitočtový rozsah PÁSMO L: 1452,960 MHz – 1490,624 MHz PÁSMO III: 174,928 MHz – 239,200 MHz Citlivost : -100 dBm Poměr signál-šum : 80 dB Typ anténního konektoru : SMB Výstupní napětí antény (11 – 16 V)  $\therefore$  14.4 V Nejvyšší proud antény  $: < 100 \, \text{mA}$ 

### **CD přehrávač**

Laserová dioda : GaAlAs Digitální filtr (D/A) : 8násobné převzorkování Konvertor D/A : 24bitový Rychlost hřídele (audiosoubory)  $\sim$ : 500 – 200 ot/min (CLV) Kolísání : Hodnoty neměřitelně nízké Kmitočtová odezva (±1 dB)  $\cdot$  10 Hz = 20 kHz Celkové harmonické zkreslení (1 kHz) : 0,008 % Poměr signál-šum (1 kHz)  $\cdot$  110 dB Dynamický rozsah : 93 dB MP3 dekodér : Vyhovuje MPEG-1/2 Audio Layer-3 WMA dekodér : Vyhovuje Windows Media Audio AAC dekódování : AAC-LC ".m4a" soubory

### **Rozhraní USB**

Standard USB : USB1.1/2.0 (Full speed) Systém souborů : FAT12 / 16 / 32 Maximální odebíraný proud  $:$  DC 5 V  $=$  1 A Dekódování : MP3, WMA, AAC, WAV

### **Část SD(KDC-5057SD)**

Kompatibilní fyzický formát : Verze 2.00 Nejvyšší kapacita paměti : 32 GB Systém souborů : FAT12 / 16 / 32 MP3 dekodér : Vyhovuje MPEG-1/2 Audio Layer-3 WMA dekodér : Vyhovuje Windows Media Audio AAC dekódování : AAC-LC ".m4a" soubory WAV dekódování : lineární PCM

### **Zvuk**

Maximální výstupní výkon : 50 W x 4 Výstupní výkon (DIN45324,+B=14,4V )  $\cdot$  30 W  $\times$  4 Úroveň předzesilovače/zatížení (CD) : 2500 mV/10 kΩ Odpor předzesilovače  $\cdot$  < 600  $\circ$ Impedance reproduktoru :  $4 - 8$   $\Omega$ Tón

### **KDC-BT73DAB KDC-BT53U**

```
Band1 (pásmo1): 62,5 Hz ±9 dB
Band2 (pásmo2): 100 Hz ±9 dB
Band3 (pásmo3): 160 Hz ±9 dB
Band4 (pásmo4): 250 Hz ±9 dB
Band5 (pásmo5): 400 Hz ±9 dB
Band6 (pásmo6): 630 Hz ±9 dB
Band7 (pásmo7): 1 kHz ±9 dB
Band8 (pásmo8): 1,6 kHz ±9 dB
Band9 (pásmo9): 2,5 kHz ±9 dB
Band10 (pásmo10): 4 kHz ±9 dB
Band11 (pásmo11): 6,3 kHz ±9 dB
Band12 (pásmo12): 10 kHz ±9 dB
Band13 (pásmo13): 16 kHz ±9 dB
```
#### **KDC-5057SD**

Basy: 100 Hz ±8 dB Středy: 1 kHz ±8 dB Výšky: 12,5 kHz ±8 dB

### **Část Bluetooth (KDC-BT73DAB/ KDC-BT53U)**

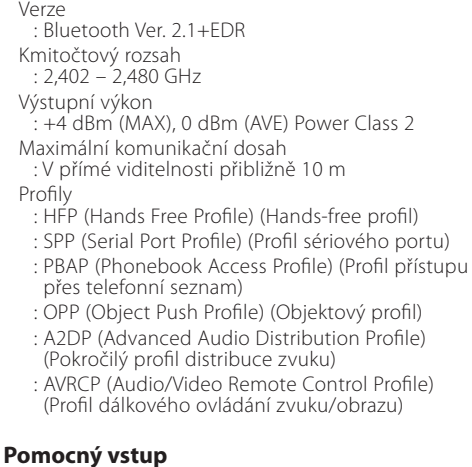

Kmitočtová odezva (±3 dB) : 20 Hz – 20 kHz

Maximální vstupní napětí : 1200 mV Vstupní impedance  $\cdot$  10 kΩ

### **Obecné**

Provozní napětí **KDC-BT73DAB KDC-BT53U** : 14,4 V (přípustný rozsah 10,5 – 16 V) **KDC-5057SD** : 14,4 V (přípustný rozsah 11 – 1 6 V) Maximální proudová spotřeba : 10 A Instalační velikost (Š x V x H) : 182 x 53 x 159 mm Hmotnost **KDC-BT73DAB KDC-BT53U** : 1,3 kg **KDC-5057SD**  $\cdot$  1,2 kg

Technické údaje se mohou změnit bez předchozího oznámení.

# <span id="page-9-0"></span>**Příloha**

## 2-2. Obchodní známky

# **& Bluetooth**®

• Značka a loga Bluetooth jsou majetkem společnosti Bluetooth SIG, Inc. a společnost JVC KENWOOD Corporation tyto značky používá na základě licence. Ostatní obchodní známky a obchodní jména patří příslušným vlastníkům.

Made for **圖iPod** 口iPhone

- "Made for iPod" and "Made for iPhone" mean that an electronic accessory has been designed to connect specifically to iPod or iPhone, respectively, and has been certified by the developer to meet Apple performance standards. Apple is not responsible for the operation of this device or its compliance with safety and regulatory standards. Please note that the use of this accessory with iPod or iPhone may affect wireless performance.
- iPhone, iPod, iPod classic, iPod nano, and iPod touch are trademarks of Apple Inc., registered in the U.S. and other countries.
- iTunes and Safari are trademark of Apple Inc.

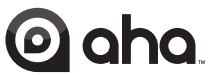

- aha, the Aha logo, and the Aha trade dress are trademarks or registered trademarks of HARMAN International Industries, used with permission.
- Android and Chrome are trademark of Google Inc.

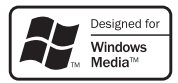

• Internet Explorer and Windows Media are registered trademark of Microsoft Corporation in the United States and other countries.

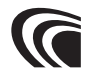

• The "AAC" logo is a trademark of Dolby Laboratories.

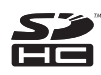

• SDHC Logo is a trademark of SD-3C, LLC.

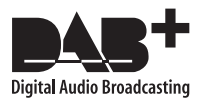

# <span id="page-11-0"></span>**3. Základní funkce**

### 3-1. Názvy součástí

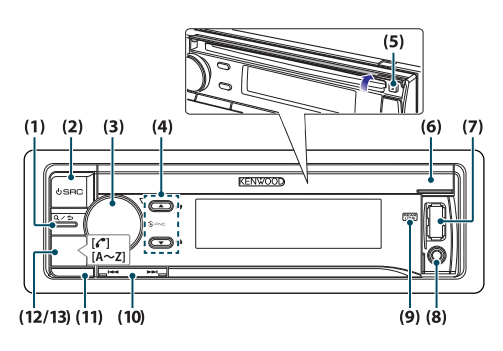

### (1) Tlačítko  $[Q/\blacktriangle]$

Při poslechu zařízení iPod, audiosouboru, CD nebo rádia přejdete stiskem tohoto tlačítka do režimu vyhledávání.

V kterémkoli zvoleném režimu se stiskem tohoto tlačítka navrátíte k předchozí položce.

(2) Tlačítko [SRC]

Stisknutím tlačítka vyberte zdroj. Viz [<Výběr zdroje>](#page-13-1)  [\(strana 14\)](#page-13-1).

(3) [Ovladač] (regulátor hlasitosti)

V normálním režimu otáčením tohoto ovladače nastavujte hlasitost a stiskem ovladače spustíte režim nastavení funkcí.

Ve funkčním režimu otáčením tohoto ovladače vybíráte určitou položku a stiskem ovladače výběr potvrzujete.

(4) Tlačítko  $\boxed{\blacktriangle}$   $\boxed{\blacktriangledown}$ 

Stisknutím tohoto tlačítka zvolíte složku se zvukovým souborem nebo rozhlasové frekvenční pásmo, nebo je použijte jako tlačítko libí/nelíbí u rádia Aha atp.

(5) Tlačítko [▲]

Stisknutím tlačítka vysunete disk.

(6) Kryt otvoru pro disk

Po nadzvednutí krytu se objeví otvor pro vkládání disku

- (7) Konektor USB (pod krytem) Připojte zařízení iPod nebo USB.
- (8) Pomocný vstup (pod krytem)

Připojte výstup externího zařízení pomocí stereo konektoru typu mini-jack.

### (9) Indikátor REAR USB

Když je připojeno zařízení USB nebo iPod k zadnímu konektoru USB, rozsvítí se tento indikátor. Během přehrávání z připojeného zařízení indikátor bliká.

 $(10)$  Tlačítko  $[$  $\blacktriangleleft$  $]/$  $\blacktriangleright$  $\blacktriangleright$ i $]$ 

Stiskem tlačítka volíte skladbu nebo stanici.

(11) Uvolňovací tlačítko

Stisknutím tlačítka odpojte čelní panel.

(12) **KDC-BT73DAB KDC-BT53U** Tlačítko [Ú]

Stisknutím tlačítka uskutečníte, přijmete nebo odpojíte hovor probíhající přes handsfree.

### (13) **KDC-5057SD** Tlačítko [A~Z]

Stisknutím libovolného z tlačítek (A až Z) v režimu vyhledávání hudby se spustí režim abecedního vyhledávání.

### **12** |KDC-BT73DAB/ KDC-BT53U/ KDC-5057SD

### <span id="page-12-0"></span>3-2. Příprava

### <span id="page-12-1"></span>Zrušení demonstračního režimu

Při prvním použití jednotky po instalaci zrušte demorežim.

- **1 Stisknutím [ovladače] zrušíte demorežim, když se zobrazí hlášení "To cancel DEMO Press the volume knob" (přibližně 15 sekund).**
- **2 Otočením [ovladače] zvolte "YES" a poté [ovladač] stiskněte.**

Demo režim lze rovněž zrušit v režimu nastavení funkce. Viz [<12-6. Nastavení demorežimu> \(strana](#page-59-1)  [60\).](#page-59-1)

### <span id="page-12-3"></span>Odebrání/upevnění čelního panelu.

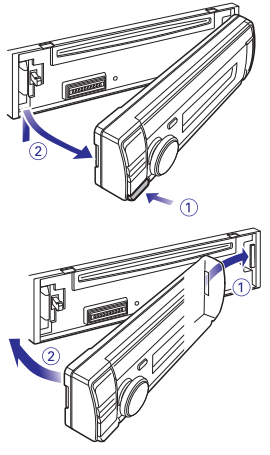

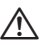

- Stisknutím uvolňovacího tlačítka najednou odejměte čelní panel; jinak může spadnout z důvodů vibrací.
- Čelní panel je jemná součást jednotky, kterou mohou poškodit otřesy či nárazy.
- Udržujte čelní panel, když je oddělený, v pouzdře pro čelní panel.
- Nepokládejte čelní panel (ani pouzdro) na místa vystavené přímému slunečnímu záření, nadměrnému teplu nebo vlhkosti. Vyhněte se i místům, kde by se do přístroje mohla dostat voda nebo prach.

### <span id="page-12-2"></span>3-3. Postup volby položky

Způsob výběru položek, např. položek nastavení funkcí, je znázorněn v následujícím příkladu:

#### Příklad: Natavení formátu zobrazení data

#### **1 Stiskněte [ovladač].**

Zobrazí se Eunction" a nastaví se režim nastavení funkcí.

#### **2 Zvolte položku funkce režimu data.**

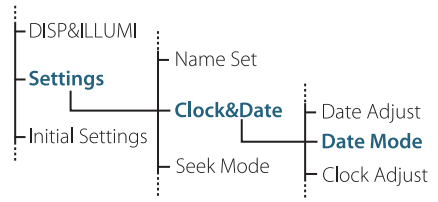

**Otočením [ovladače] zvolte "Settings" a poté [ovladač] stiskněte.**

Dále zvolte otočením [ovladače] "Clock&Date" **a poté [ovladač] stiskněte.**

**Nakonec zvolte otočením [ovladače] "Date Mode" a poté [ovladač] stiskněte.**

Chcete-li volbu zrušit a vrátit se k předchozí položce, stiskněte [Q/6].

- **3 Otočením [ovladače] zvolte formát (7 typů) a poté [ovladač] stiskněte.** Vrátí se k předchozí položce.
- **4 Stiskněte a přidržte [**1**/**6**].** Ukončí se režimu nastavení funkcí.

#### **O popisu uvedeném v tomto návodu**

- **•** V této příručce jsou činnosti provedené v krocích 2 a 3 popsány následovně:
	- **2 Pomocí [ovladače] zvolte "Settings"** > **"Clock&Date"**  > **"Date Mode".**
	- **3 Pomocí [ovladače] zvolte formát (7 typů).**

# <span id="page-13-0"></span>**Základní funkce**

### 3-4. Obecné operace

### Napájení

**Stisknutím [SRC] zapněte napájení. Stisknutím a podržením [SRC] vypněte napájení.**

### <span id="page-13-1"></span>Výběr zdroje

### **Stiskněte [SRC].**

Při každém stisknutí tlačítka se přepne zdroj.

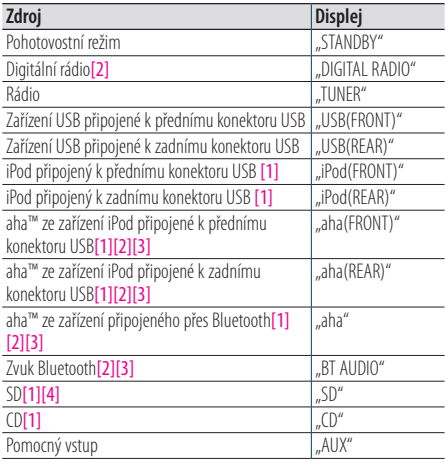

[1] Tento zdroj lze zvolit pouze tehdy, když jej lze přehrávat.

[2] Funkce KDC-BT73DAB.

[3] Funkce KDC-BT53U.

[4] Funkce KDC-5057SD.

#### **Nastavení přepínání zdrojů**

- **•** Přepínání zdrojů lze nastavit tak, aby se mezi zdroji přepínalo stisknutím [SRC]. Blíže viz [<12-7. Výchozí](#page-60-1)  [nastavení> \(strana 61\).](#page-60-1)
- Přepínání zdrojů lze nastavit tak, aby se zdroje "aha" a "AUX" nemohly vybrat, nejsou-li používány. Blíže viz [<12-7. Výchozí](#page-60-1)  [nastavení> \(strana 61\).](#page-60-1)

#### Hlasitost

**Otáčejte [ovladačem].**

#### USB konektor

**Lze připojit zařízení USB nebo iPod. Pro připojení zařízení USB nebo iPod je doporučen CA-U1EX (max. 500mA) nebo KCAiP102 (volitelné příslušenství).**

### Pomocný vstup

**Do minizástrčky (průměr 3,5 mm) typu stereo můžete připojit přenosné zvukové zařízení.**

# <span id="page-15-0"></span>**4. Nastavení zvuku (KDC-5057SD)**

### <span id="page-15-1"></span>4-1. Ovládání zvuku

Můžete nastavit položky ovládání zvuku.

**1 Stiskněte [SRC] a zvolte jiný zdroj než Standby ("STANDBY").**

Viz [<Výběr zdroje> \(strana 14\)](#page-13-1).

**2 Stiskněte [ovladač].**

Přejdete do režimu nastavení funkcí.

**3** Pomocí knoflíku [ovladače] zvolte "Audio **Control" (ovládání zvuku).**

Způsob používání [ovladače] je uveden v [<3-3.](#page-12-2)  [Postup volby položky> \(strana 13\)](#page-12-2).

**4 Pomocí knoflíku [ovladače] zvolte položku ovládání zvuku.**

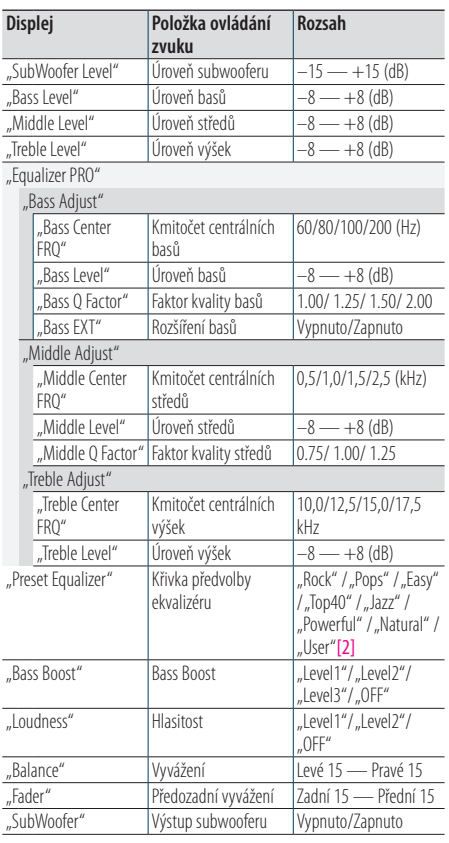

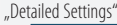

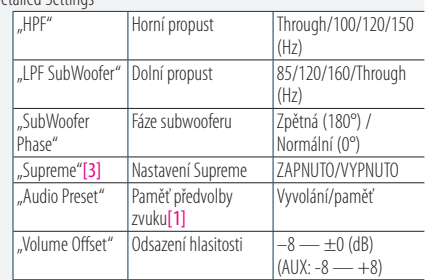

- [1] Viz [<4-2. Předvolby zvuku> \(strana 17\),](#page-16-1) [<4-3. Vyvolání](#page-16-2)  [přednastaveného zvuku> \(strana 17\)](#page-16-2).
- [2] "User": Jsou použita přizpůsobená nastavení basů, středů a výšek.
- [3] Pouze zvukový soubor jako zdroj
- **5 Pomocí knoflíku [ovladač] zvolte hodnotu.** Vrátí se k předchozí položce.

### Ukončení režimu nastavení funkcí. **Stiskněte a přidržte [**1**/**6**].**

#### **Nastavení úrovní basů, středů a výšek**

**•** Můžete nastavit úroveň basů, středů a výšek pro každý zdroj.

### <span id="page-16-1"></span><span id="page-16-0"></span>4-2. Předvolby zvuku

Hodnoty položek ovládání zvuku můžete uložit.

- **1 Nastavte položky ovládání zvuku.** Viz [<4-1. Ovládání zvuku> \(strana 16\)](#page-15-1).
- **2 Pomocí [ovladače] zvolte "Audio Control" > "Detailed Settings" > "Audio Preset" > "Memory".**

Způsob používání [ovladače] je uveden v [<3-3.](#page-12-2)  [Postup volby položky> \(strana 13\)](#page-12-2).

- **3** Pomocí [ovladače] zvolte "YES" (ano). Zobrazí se "Memory Completed".
- Ukončení režimu nastavení funkcí. **Stiskněte a přidržte [**1**/**6**].**

#### **Počet paměťových předvoleb audio, které lze uložit**

**•** Zaregistrujte 1 pár paměti předvoleb zvuku. Nelze je registrovat podle zdroje.

#### **Při nulování**

**•** Když stisknete tlačítko Reset (nulovat), nastaví se hodnoty všech zdrojů ovládání zvuku na zde registrované hodnoty.

#### **Položky ovládání zvuku, které lze registrovat**

**•** Registrovat lze následující položky ovládání zvuku. "Bass Center FRQ", "Bass Level", "Bass Q Factor", "Bass EXT", "Middle Center FRQ", "Middle Level", "Middle Q Factor", "Treble Center FRQ", Treble Level", "SubWoofer Level", "HPF", "LPF SubWoofer", "SubWoofer Phase"

### <span id="page-16-2"></span>4-3. Vyvolání přednastaveného zvuku

Můžete vyvolat položky ovládání zvuku, registrované na [<4-2. Předvolby zvuku> \(strana](#page-16-1)  [17\)](#page-16-1).

- **1 Stisknutím [SRC] zvolte vyvolaný zdroj.** Viz [<Výběr zdroje> \(strana 14\).](#page-13-1)
- **2 Stiskněte [ovladač].** Přejdete do režimu nastavení funkcí.
- **3 Pomocí [ovladače] zvolte "Audio Control" > "Detailed Settings" > "Audio Preset" > "Recall".**

Způsob používání [ovladače] je uveden v [<3-3.](#page-12-2)  [Postup volby položky> \(strana 13\).](#page-12-2)

#### **4** Pomocí [ovladače] zvolte "YES" (ano). Zobrazí se "Recall Completed" (vyvolání dokončeno).

Ukončení režimu nastavení funkcí. **Stiskněte a přidržte [**1**/**6**].**

# <span id="page-17-0"></span>**5. Nastavení DSP (KDC-BT73DAB, KDC-BT53U)**

### <span id="page-17-1"></span>5-1. Ovládání zvuku

Můžete nastavit položky ovládání zvuku.

**1 Stiskněte [SRC] a zvolte jiný zdroj než Standby ("STANDBY").**

Viz [<Výběr zdroje> \(strana 14\)](#page-13-1).

### **2 Stiskněte [ovladač].**

Přejdete do režimu nastavení funkcí.

**3** Pomocí knoflíku [ovladače] zvolte "Audio **Control" (ovládání zvuku).**

Způsob používání [ovladače] je uveden v [<3-3.](#page-12-2)  [Postup volby položky> \(strana 13\).](#page-12-2)

### **4 Pomocí knoflíku [ovladače] zvolte položku ovládání zvuku.**

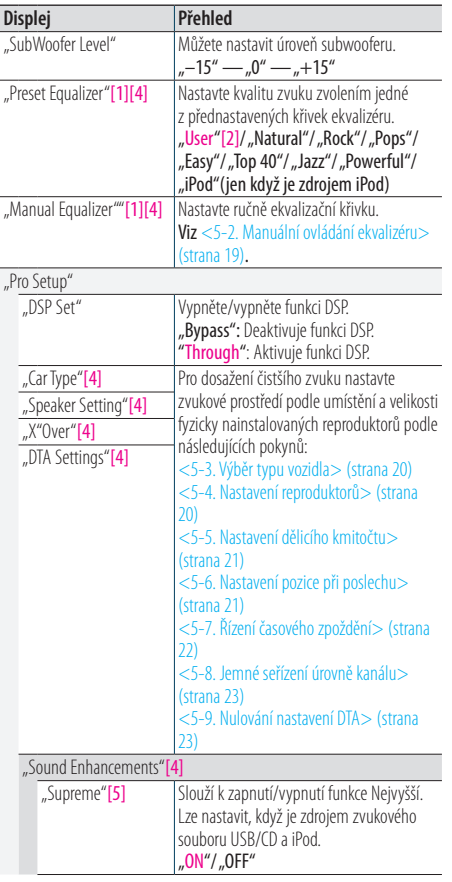

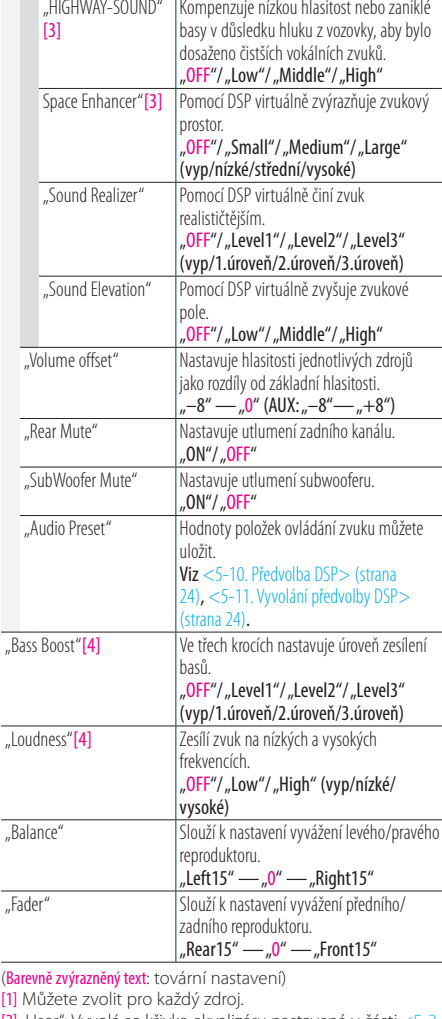

- [2] "User": Vyvolá se křivka ekvalizéru nastavená v části [<5-2.](#page-18-1)  [Manuální ovládání ekvalizéru> \(strana 19\).](#page-18-1)
- [3] Tuto funkci nelze použít pro zdroje tuner a digitální rádio.
- [4] Zobrazuje se, jen když je "DSP Set" nastaveno na "Through".
- [5] Pouze zvukový soubor jako zdroj

### <span id="page-18-0"></span>**5 Pomocí knoflíku [ovladač] zvolte hodnotu.**

### Ukončení režimu nastavení funkcí.

**Stiskněte a přidržte [**1**/**6**].**

### Když zvolíte "iPod" pro "Preset Equalizer" (předvolba **ekvalizéru)**

• Když zvolíte "iPod" pro "Preset Equalizer", následně zvolte křivku ekvalizéru. Pomocí [ovladače] zvolte požadovanou křivku ekvalizéru z 22 ekvalizačních křivek, které se zobrazí po zvolení "iPod".

### <span id="page-18-1"></span>5-2. Manuální ovládání ekvalizéru

Křivku ekvalizéru můžete upravit ručně.

**1 Stiskněte [SRC] a zvolte jiný zdroj než Standby ("STANDBY").**

Viz [<Výběr zdroje> \(strana 14\).](#page-13-1)

- **2 Stiskněte [ovladač].** Přejdete do režimu nastavení funkcí.
- **3 Pomocí knoflíku [ovladače] zvolte "Audio Control**" > "Manual Equalizer".

Způsob používání [ovladače] je uveden v [<3-3.](#page-12-2)  [Postup volby položky> \(strana 13\)](#page-12-2).

**4 Pomocí [ovladače] zvolte položku ovládání ekvalizéru.**

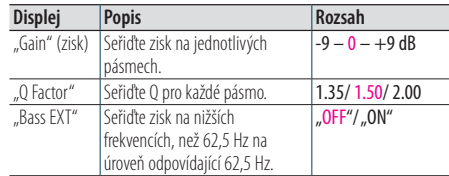

(Barevně zvýrazněný text: tovární nastavení)

Když je zvoleno "Bass EXT" a "Q Factor", jděte na krok 5.

### **5 Pomocí [ovladače] zvolte pásmo.**

"BAND1"; 62,5 Hz, "BAND2"; 100 Hz, "BAND3"; 160 Hz, "BAND4"; 250 Hz, "BAND5"; 400 Hz, "BAND6"; 630 Hz, "BAND7"; 1 kHz, "BAND8"; 1,6 kHz, "BAND9"; 2,5 kHz, "BAND10"; 4 kHz, "BAND11"; 6,3 kHz, "BAND12"; 10 kHz, "BAND13"; 16kHz

### **6 Pomocí knoflíku [ovladač] zvolte hodnotu.**

### Ukončení režimu nastavení funkcí. **Stiskněte a přidržte [**1**/**6**].**

### **Když se nezobrazí položka "Manual Equalizer" (ruční**

#### **ekvalizér)**

• Tato funkce není dostupná, když je zvolen "iPod" pro "Preset Equalizer".

# <span id="page-19-0"></span>**Nastavení DSP (KDC-BT73DAB, KDC-BT53U)**

### <span id="page-19-1"></span>5-3. Výběr typu vozidla

Časové zpoždění šíření zvuku můžete kompenzovat volbou prostředí z typů vozidel.

**1 Stiskněte [SRC] a zvolte jiný zdroj než Standby ("STANDBY").**

Viz [<Výběr zdroje> \(strana 14\).](#page-13-1)

**2 Stiskněte [ovladač].**

Přejdete do režimu nastavení funkcí.

**3** Pomocí [ovladače] zvolte "Audio Control" > **"Pro Setup" > "Car Type".** Způsob používání [ovladače] je uveden v [<3-3.](#page-12-2)  [Postup volby položky> \(strana 13\).](#page-12-2)

### **4 Pomocí [ovladače] zvolte typ vozidla.**

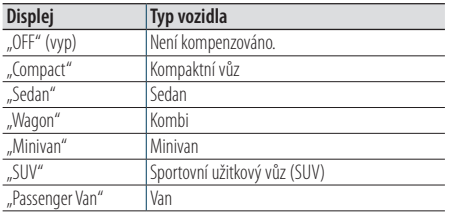

### Ukončení režimu nastavení funkcí. **Stiskněte a přidržte [**1**/**6**].**

#### **Jemné nastavení zpoždění**

**•** Vzdálenosti můžete kompenzovat mnohem podrobněji pomocí funkce [<5-7. Řízení časového zpoždění> \(strana](#page-21-1)  [22\)](#page-21-1).

### <span id="page-19-2"></span>5-4. Nastavení reproduktorů

Když je z následujících položek vybrána pozice a velikost jednotlivých reproduktorů, automaticky se nastaví dělicí kmitočet reproduktoru.

**1 Stiskněte [SRC] a zvolte jiný zdroj než Standby ("STANDBY").**

Viz [<Výběr zdroje> \(strana 14\).](#page-13-1)

- **2 Stiskněte [ovladač].** Přejdete do režimu nastavení funkcí.
- **3** Pomocí [ovladače] zvolte "Audio Control" > **"Pro Setup" > "Speaker Setting".** Způsob používání [ovladače] je uveden v [<3-3.](#page-12-2)  [Postup volby položky> \(strana 13\).](#page-12-2)

### **4 Pomocí [ovladače] zvolte typ reproduktoru.**

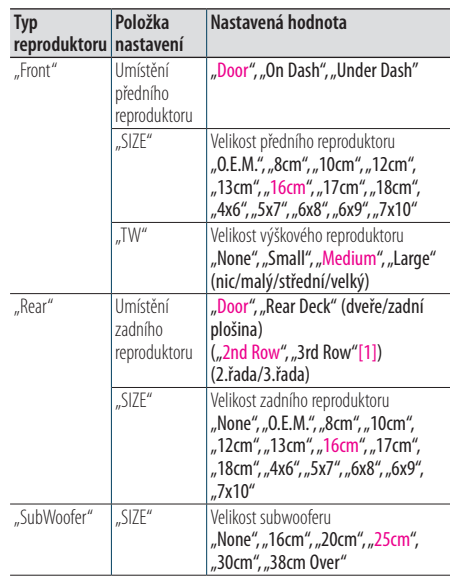

(Barevně zvýrazněný text: tovární nastavení)

[1] Hodnota nastavená při volbě "Minivan" nebo "Passenger Van" je zvolena dle popisu v [<5-3. Výběr typu vozidla>](#page-19-1)  [\(strana 20\)](#page-19-1).

### **5 Pomocí [ovladače] zvolte položku pro nastavení.**

### **6 Pomocí [ovladače] zvolte hodnotu nastavení.**

Ukončení režimu nastavení funkcí. **Stiskněte a přidržte [**1**/**6**].**

### <span id="page-20-1"></span><span id="page-20-0"></span>5-5. Nastavení dělicího kmitočtu

Jemné seřízení následující po nastavení hodnot odpovídajících hodnotám dělicího kmitočtu v části [<5-4. Nastavení reproduktorů> \(strana 20\)](#page-19-2).

**1 Stiskněte [SRC] a zvolte jiný zdroj než Standby ("STANDBY").**

Viz [<Výběr zdroje> \(strana 14\)](#page-13-1).

- **2 Stiskněte [ovladač].** Přejdete do režimu nastavení funkcí.
- **3** Pomocí [ovladače] zvolte "Audio Control" > **"Pro Setup" > "X'Over" using [Control] knob.** Způsob používání [ovladače] je uveden v [<3-3.](#page-12-2)  [Postup volby položky> \(strana 13\)](#page-12-2).

#### **4 Pomocí [ovladače] zvolte typ reproduktoru.**

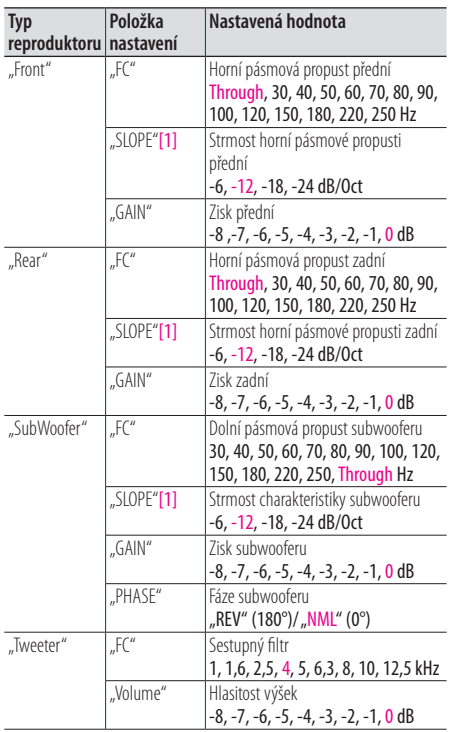

(Barevně zvýrazněný text: tovární nastavení) [1] Zobrazuje se, jen když je "FC" nastaveno na "30" - "250".

#### **5 Pomocí [ovladače] zvolte položku pro nastavení.**

**6 Pomocí [ovladače] zvolte hodnotu nastavení.**

#### Ukončení režimu nastavení funkcí. **Stiskněte a přidržte [**1**/**6**].**

### <span id="page-20-2"></span>5-6. Nastavení pozice při poslechu

Můžete upravit lokalizaci zvuku podle poslechové pozice.

**1 Stiskněte [SRC] a zvolte jiný zdroj než Standby ("STANDBY").**

Viz [<Výběr zdroje> \(strana 14\).](#page-13-1)

- **2 Stiskněte [ovladač].** Přejdete do režimu nastavení funkcí.
- **3** Pomocí [ovladače] zvolte "Audio Control" **> "Pro Setup" > "DTA Settings" > "Preset Position".**

Způsob používání [ovladače] je uveden v [<3-3.](#page-12-2)  [Postup volby položky> \(strana 13\).](#page-12-2)

#### **4 Pomocí [ovladače] zvolte poslechovou pozici.**

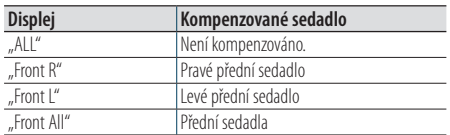

#### Ukončení režimu nastavení funkcí.

**Stiskněte a přidržte [**1**/**6**].**

# <span id="page-21-0"></span>**Nastavení DSP (KDC-BT73DAB, KDC-BT53U)**

### <span id="page-21-1"></span>5-7. Řízení časového zpoždění

Provedení jemného doladění kompenzační hodnoty pozice reproduktoru zadané ve [<5-3. Výběr typu](#page-19-1)  [vozidla> \(strana 20\).](#page-19-1)

#### **Příprava na nastavení**

- **•** Zadáte-li vzdálenost od středu aktuálně nastavené poslechové polohy k jednotlivým reproduktorům, čas prodlevy se automaticky přepočítá a nastaví.
	- **1.** Určete jako referenční bod střed aktuálně nastavené poslechové pozice (**•** na obrázku dole).
	- **2.** Změřte vzdálenosti referenčního bodu od reproduktorů.
	- **3.** Vypočítejte rozdíly ve vzdálenosti nejvzdálenějšího reproduktoru a ostatních reproduktorů.
	- **4.** K jednotlivým reproduktorům zadejte vzdálenosti vypočítané v kroku 3.

**5.** Upravte hlasitost jednotlivých reproduktorů. Zvukový obraz se přesune k reproduktoru se zvýšenou hlasitostí. Příklad: Když je jako poslechová pozice nastaveno "Front" (přední) ([<5-6. Nastavení pozice při poslechu> \(strana](#page-20-2) 

[21\)\)](#page-20-2).

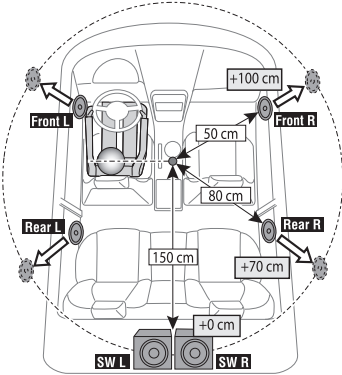

### **1 Stiskněte [SRC] a zvolte jiný zdroj než Standby ("STANDBY").**

Viz [<Výběr zdroje> \(strana 14\)](#page-13-1).

**2 Stiskněte [ovladač].**

Přejdete do režimu nastavení funkcí.

**3** Pomocí [ovladače] zvolte "Audio Control" > **"Pro Setup" > "DTA Settings" > "DTA".** Způsob používání [ovladače] je uveden v [<3-3.](#page-12-2)  [Postup volby položky> \(strana 13\)](#page-12-2).

### **4 Pomocí [ovladače] zvolte reproduktor.**

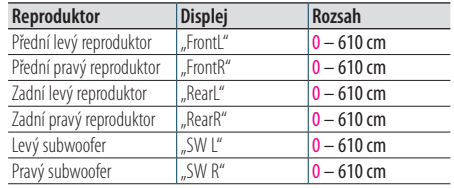

(Barevně zvýrazněný text: tovární nastavení)

### **5 Pomocí knoflíku [ovladač] zvolte hodnotu.**

### Ukončení režimu nastavení funkcí.

**Stiskněte a přidržte [**1**/**6**].**

### <span id="page-22-1"></span><span id="page-22-0"></span>5-8. Jemné seřízení úrovně kanálu

Po kompenzaci DTA můžete jemně upravit nevyhovující hlasitost příslušného reproduktoru.

### **1 Stiskněte [SRC] a zvolte jiný zdroj než Standby ("STANDBY").**

Viz [<Výběr zdroje> \(strana 14\)](#page-13-1).

**2 Stiskněte [ovladač].**

Přejdete do režimu nastavení funkcí.

**3** Pomocí [ovladače] zvolte "Audio Control" **> "Pro Setup" > "DTA Settings" > "Channel Level".**

Způsob používání [ovladače] je uveden v [<3-3.](#page-12-2)  [Postup volby položky> \(strana 13\)](#page-12-2).

### **4 Pomocí [ovladače] zvolte reproduktor.**

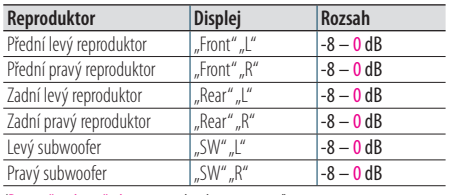

(Barevně zvýrazněný text: tovární nastavení)

### **5 Pomocí knoflíku [ovladač] zvolte hodnotu.**

#### Ukončení režimu nastavení funkcí.

**Stiskněte a přidržte [**1**/**6**].**

### <span id="page-22-2"></span>5-9. Nulování nastavení DTA

Hodnoty kompenzované DTA můžete vrátit do výrobních nastavení.

**1 Stiskněte [SRC] a zvolte jiný zdroj než Standby ("STANDBY").**

Viz [<Výběr zdroje> \(strana 14\).](#page-13-1)

- **2 Stiskněte [ovladač].** Přejdete do režimu nastavení funkcí.
- **3** Pomocí [ovladače] zvolte "Audio Control" > **"Pro Setup" > "DTA Settings" > "Reset DTA Setting".**

Způsob používání [ovladače] je uveden v [<3-3.](#page-12-2)  [Postup volby položky> \(strana 13\).](#page-12-2)

### **4 Pomocí [ovladače] zvolte "YES" (ano).**

Ukončení režimu nastavení funkcí. **Stiskněte a přidržte [**1**/**6**].**

# <span id="page-23-0"></span>**Nastavení DSP (KDC-BT73DAB, KDC-BT53U)**

### <span id="page-23-1"></span>5-10. Předvolba DSP

Hodnoty položek, které jste nastavili v ovládání DSP, můžete uložit.

### **1 Nastavte položky ovládání DSP.**

Nastavení ovládání zvuku naleznete v následujících postupech.

- "SubWoofer Level" v [<5-1. Ovládání zvuku>](#page-17-1)  [\(strana 18\)](#page-17-1)
- [<5-2. Manuální ovládání ekvalizéru> \(strana 19\)](#page-18-1)
- [<5-3. Výběr typu vozidla> \(strana 20\)](#page-19-1)
- [<5-4. Nastavení reproduktorů> \(strana 20\)](#page-19-2)
- [<5-5. Nastavení dělicího kmitočtu> \(strana 21\)](#page-20-1)
- [<5-6. Nastavení pozice při poslechu> \(strana](#page-20-2)  [21\)](#page-20-2)
- [<5-7. Řízení časového zpoždění> \(strana 22\)](#page-21-1)
- [<5-8. Jemné seřízení úrovně kanálu> \(strana](#page-22-1)  [23\)](#page-22-1)

### **2 Stiskněte [ovladač].**

Přejdete do režimu nastavení funkcí.

- **3 Pomocí [ovladače] zvolte "Audio Control" > "Pro Setup" > "Audio Preset" > "Memory".** Způsob používání [ovladače] je uveden v [<3-3.](#page-12-2)  [Postup volby položky> \(strana 13\)](#page-12-2).
- **4 Pomocí [ovladače] zvolte číslo paměti**  ("Memory 1" nebo "Memory 2").
- **5** Pomocí [ovladače] zvolte "YES" (ano). Zobrazí se "Memory Completed".
- Ukončení režimu nastavení funkcí. **Stiskněte a přidržte [**1**/**6**].**

#### **Při nulování**

**•** Při nulování jednotky se všechny hodnoty nastavení uložené v "Memory 1" použijí na zdroj.

### <span id="page-23-2"></span>5-11. Vyvolání předvolby DSP

Můžete vyvolat položky ovládání DSP, registrované na [<5-10. Předvolba DSP> \(strana 24\).](#page-23-1)

- **1 Stisknutím [SRC] zvolte vyvolaný zdroj.** Viz [<Výběr zdroje> \(strana 14\).](#page-13-1)
- **2 Stiskněte [ovladač].** Přejdete do režimu nastavení funkcí.
- **3** Pomocí [ovladače] zvolte "Audio Control" > **"Pro Setup" > "Audio Preset" > "Recall".** Způsob používání [ovladače] je uveden v [<3-3.](#page-12-2)  [Postup volby položky> \(strana 13\).](#page-12-2)
- **4 Pomocí [ovladače] zvolte vyvolávané číslo**  paměti ("Recall 1" nebo "Recall 2").
- $5$  Pomocí [ovladače] zvolte "YES" (ano). Zobrazí se "Recall Completed" (vyvolání dokončeno).
- Ukončení režimu nastavení funkcí. **Stiskněte a přidržte [**1**/**6**].**

# <span id="page-25-0"></span>**6. Přehrávání iPodu**

### 6-1. Modely zařízení iPod/iPhone, které lze k této jednotce připojit

Made for

- iPod nano (6th generation)
- iPod nano (5th generation)
- iPod nano (4th generation)
- iPod nano (3rd generation)
- iPod nano (2nd generation)
- iPod nano (1st generation)
- iPod with video
- iPod classic
- iPod touch (4th generation)
- iPod touch (3rd generation)
- iPod touch (2nd generation)
- iPod touch (1st generation)
- iPhone 4S
- iPhone 4
- iPhone 3GS
- iPhone 3G
- Informace o kompatibilitě softwaru zařízení iPod/ iPhone naleznete na adrese [www.kenwood.com/cs/](www.kenwood.com/cs/ce/ipod/) [ce/ipod/.](www.kenwood.com/cs/ce/ipod/)
- Typy dostupného ovládání se liší podle typu připojeného iPodu. Další informace získáte na stránkách <www.kenwood.com/cs/ce/ipod/>.
- Slovo "iPod" používané v této příručce označuje iPod nebo iPhone připojený pomocí připojovacího kabelu iPod (volitelné příslušenství).
- Informace o zařízeních iPod, které lze připojit, a o připojovacích kabelech iPod najdete na webových stránkách.

<www.kenwood.com/cs/ce/ipod/>

#### **Poznámky**

- **•** Pokud po připojení zařízení iPod spustíte přehrávání, jsou nejprve přehrány skladby ze zařízení iPod. V tomto případě je zobrazen nápis "RESUMING", aniž by byl zobrazen název složky atd. Změnou vybrané položky zobrazíte správný název atd.
- Je-li na displeji iPodu zobrazeno "KENWOOD" nebo " $\checkmark$ ", nelze iPod ovládat.

### 6-2. Přehrávání hudby

### Přehrávání z iPod

**Zapojte iPod do konektoru USB pomocí KCAiP102 (volitelné příslušenství).**

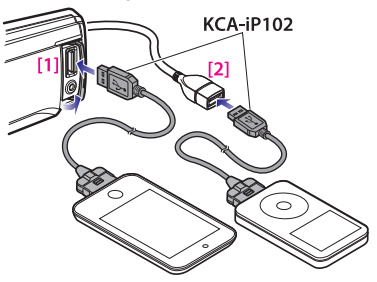

[1] Přední konektor USB

[2] Zadní konektor USB

iPod můžete připojit k jednomu ze dvou konektorů USB, které se nachází na přední a zadní straně této iednotky.

Zapojíte-li nějaké zařízení do zadního konektoru USB, rozsvítí se indikátor "REAR USB" (zadní USB). Po připojení se zdroj automaticky přepne a spustí se přehrávání.

#### Výběr písně

**Stiskněte [**E**] nebo [**F**].**

### Rychlé přetáčení skladby dopředu a dozadu **Stiskněte a podržte tlačítko [**E**] nebo [**F**].**

Pozastavení a přehrávání skladby **Stiskněte a přidržte [**1**/**6**].**

### Odpojení iPodu

**Přepněte zdroj na jiné zařízení než iPod a rádio Aha a poté vyjměte iPod. Pokud iPod odpojíte ve chvíli, kdy jsou používány jako aktivní zdroj, může dojít k poškození dat obsažených na iPodu.** 

### **Když se přehrávání zařízení iPod touch nebo iPhone**

#### **nespustí**

**•** Pokud se při připojování zařízení iPod touch nebo iPhone spustí nepodporovaná aplikace, zobrazí se "APP&iPod MODE" a někdy se nespustí přehrávání. V tomto případě je režim APP & iPod nastaven na "OFF" (vyp). Viz <6-9. [Nastavení režimu App & iPod> \(strana 30\).](#page-29-1)

### <span id="page-26-0"></span>6-3. Vyhledávání hudby

Lze vyhledat skladbu, kterou chcete přehrát.

### **1 Stiskněte [**1**/**6**].**

Zobrazí se "MUSICSEARCH" (vyhledávání hudby) a nastaví se režim vyhledávání hudby.

### **2 Vyhledejte skladbu.**

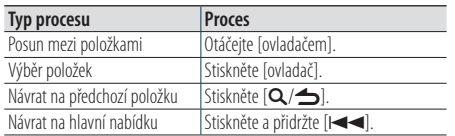

### Ukončení režimu vyhledávání hudby **Stiskněte a přidržte [**1**/**6**].**

#### **Nezobrazitelné názvy**

**•** Pokud nelze zobrazit žádné znaky z názvu skladby, zobrazí se název procházené položky a číslice.

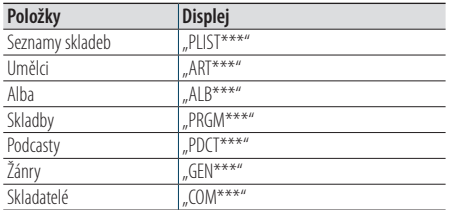

### 6-4. Hledání podle abecedy

Ze seznamu můžete pro aktuálně vybranou procházenou položku (umělec, album atd.) vybrat písmeno.

#### **KDC-5057SD Při použití KDC-5057SD**

**•** KDC-5057SD KDC-5057SD umožňuje namísto vykonání následujících kroků 2 a 3 přejít do režimu vyhledávání podle abecedy po stisknutí tlačítek [A to Z].

### **1 Stiskněte [**1**/**6**].**

Zobrazí se "MUSICSEARCH" (vyhledávání hudby) a nastaví se režim vyhledávání hudby.

### **2 Stiskněte a podržte [ovladač].**

Přejděte do režimu výběru hledání.

### **3 Pomocí [ovladače] zvolte "Alphabet Search" (abecední vyhledávání).**

#### **4 Pomocí [ovladače] zvolte znak.** Vraťte se do režimu vyhledávání hudby.

### Ukončení režimu vyhledávání podle abecedy **Stiskněte a přidržte [**1**/**6**].**

#### **Poznámky k hledání podle abecedy**

- **•** Rychlé otočení [ovladače] v režimu vyhledávání hudby vám umožní přejít do režimu vyhledávání podle abecedy.
- **•** Doba potřebná pro hledání podle abecedy může být v závislosti na počtu položek (písní) v iPodu velmi dlouhá.
- Chcete-li vyhledat jiný znak než A až Z a 1, zadejte "\*".
- **•** Pokud první znak řetězce v režimu hledání podle abecedy začíná členem "a", "an" nebo "the", je název hledán bez členu.

# <span id="page-27-0"></span>**Přehrávání iPodu**

### 6-5. Přímé vyhledávání

Hudbu můžete hledat výběrem položky procházení a znaků abecedy.

### **1 Stiskněte [**1**/**6**].**

Zobrazí se "MUSICSEARCH" (vyhledávání hudby) a nastaví se režim vyhledávání hudby.

- **2 Stiskněte a podržte [ovladač].** Přejděte do režimu výběru hledání.
- **3** Pomocí [ovladače] zvolte "Direct Search" **(přímé vyhledání).**

### **4 Pomocí [ovladače] zvolte hledanou položku.**

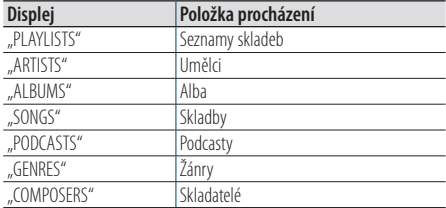

### **5 Pomocí [ovladače] zvolte znak.**

Můžete vybrat až tři znaky.

- **6** Pomocí [ovladače] zvolte "DONE" (hotovo). Zobrazí se seznam výsledků vyhledávání.
- **7 Pomocí [ovladače] zvolte hudbu.**
- Ukončení režimu vyhledávání hudby **Stiskněte a přidržte [**1**/**6**].**

### <span id="page-27-1"></span>6-6. Hledání přeskakováním

V tomto režimu můžete hledat určitou skladbu přeskakováním dalších skladeb o nastavený poměr přeskočených vyhledávaných skladeb (poměr skladeb, které se mají přeskočit, k celkovému počtu skladeb ve zvoleném seznamu).

### **1 Stiskněte [**1**/**6**].**

Zobrazí se MUSICSEARCH" (vyhledávání hudby) a nastaví se režim vyhledávání hudby.

**2 Stiskněte a podržte [ovladač].**

Přejděte do režimu výběru hledání.

**3** Pomocí [ovladače] zvolte "Skip Search" **(hledání přeskakováním).**

### **4 Vyhledejte hudbu**

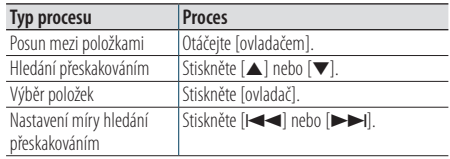

### Ukončení režimu vyhledávání hudby **Stiskněte a přidržte [**1**/**6**].**

#### **Nastavení míry hledání přeskakováním**

**•** Míru hledání přeskakováním můžete také nastavit v režimu nastavení funkcí. Viz [<6-7. Nastavení míry hledání](#page-28-1)  [přeskakováním> \(strana 29\).](#page-28-1)

### <span id="page-28-1"></span><span id="page-28-0"></span>6-7. Nastavení míry hledání přeskakováním

Poměr přeskočených vyhledávaných skladeb můžete změnit postupem podle části [<6-6. Hledání](#page-27-1)  [přeskakováním> \(strana 28\).](#page-27-1)

- 1 Stisknutím [SRC] zvolte zdroj iPod ("iPod"). Viz [<Výběr zdroje> \(strana 14\)](#page-13-1).
- **2 Stiskněte [ovladač].** Přejdete do režimu nastavení funkcí.
- **3** Pomocí [ovladače] zvolte "Settings" > "Skip **Search".**

Způsob používání [ovladače] je uveden v [<3-3.](#page-12-2)  [Postup volby položky> \(strana 13\)](#page-12-2).

- **4 Pomocí [ovladače] zvolte poměr (0,5%, 1%, 5%, 10%).** Vrátí se k předchozí položce.
- Ukončení režimu nastavení funkcí. **Stiskněte a přidržte [**1**/**6**].**

### 6-8. Režim přehrávání

Můžete si vybrat režim přehrávání, například náhodné nebo opakované přehrávání.

- 1 Stisknutím [SRC] zvolte zdroj iPod ("iPod"). Viz [<Výběr zdroje> \(strana 14\).](#page-13-1)
- **2 Stiskněte [ovladač].**

Přejdete do režimu nastavení funkcí.

**3** Pomocí [ovladače] zvolte "Play Mode" (režim **přehrávání).**

Způsob používání [ovladače] je uveden v [<3-3.](#page-12-2)  [Postup volby položky> \(strana 13\).](#page-12-2)

### **4 Pomocí [ovladače] zvolte režim přehrávání.**

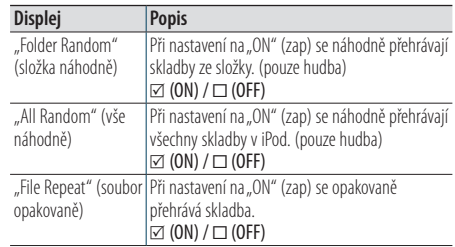

### **5 Stiskněte [ovladač].**

Nastavení je změněno.

Ukončení režimu nastavení funkcí. **Stiskněte a přidržte [**1**/**6**].**

# <span id="page-29-0"></span>**Přehrávání iPodu**

### <span id="page-29-1"></span>6-9. Nastavení režimu App & iPod

Když je zapnutý režim App & iPod, můžete zvolit hudbu z iPod.

### **1 Stiskněte [SRC] a pomocí [ovladače] zvolte**  zdroi iPod ("iPod").

Viz [<Výběr zdroje> \(strana 14\)](#page-13-1).

- **2 Stiskněte [ovladač].** Přejdete do režimu nastavení funkcí.
- **3 Pomocí [ovladače] zvolte "APP & iPod Mode".** Způsob používání [ovladače] je uveden v [<3-3.](#page-12-2)  [Postup volby položky> \(strana 13\)](#page-12-2). Volba položky "APP & iPod Mode" při každém přepnutí mezi On (zap) a Off (vyp).
- Ukončení režimu nastavení funkcí. **Stiskněte a přidržte [**1**/**6**].**

### **Činnost prováděná při nastavení "APP & iPod Mode"**

#### (režim APP & iPod) na "ON" (zap)

**•** Je-li režim "APP&iPod MODE" nastaven na "ON", můžete prostřednictvím tohoto zařízení ovládat pouze funkce "pozastavit a přehrát", "výběr skladby" a "rychlý posun vpřed či vzad v dané skladbě".

# <span id="page-31-0"></span>**7. Aha Radio (KDC-BT73DAB, KDC-BT53U)**

### 7-1. Požadavky pro Aha™

Požadavky pro přehrávání Aha™ jsou následující:

### iPhone nebo iPod touch

- Použijte Apple iPhone nebo iPod touch se systémem iOS4 nebo novějším.
- V rámci Apple iTunes App Store vyhledejte výraz "Aha", abyste nalezli a nainstalovali nejaktuálnější verzi aplikace Aha™ na vaše zařízení.
- iPhone / iPod touch připojený k tomuto přístroji pomocí KCA-iP102 (volitelné příslušenství).

### Android™

- Použijte systém Android OS 2.2 nebo novější.
- Stáhněte si aplikaci Aha™ do vašeho chytrého telefonu ze stránek Google play.
- Musí být vestavěný systém Bluetooth a musí být podporovány následující profily.
	- SPP (Serial Port Profile)
	- A2DP (Advanced Audio Distribution Profile) (Pokročilý profil distribuce zvuku)

### **Poznámky**

- **•** V aplikaci ve vašem zařízení se přihlaste a vytvořte u systému Aha volný účet.
- **•** Připojení k Internetu může být přes LTE, 3G, EDGE nebo WiFi.
- **•** Jelikož Aha™ je služba třetí strany, specifikace mohou být předmětem změn bez předchozího oznámení. V souladu s tím může být zhoršena kompatibilita nebo některé či všechny služby mohou přestat být k dispozici.
- **•** Některé funkce Aha™ nelze z tohoto přístroje ovládat.

### 7-2. Poslech rádia Aha

### Android

- **•** Před tím, než použijete mobilní telefon s touto jednotkou, musíte ho zaregistrovat. Viz [<13-2. Registrace zařízení](#page-61-1)  [Bluetooth> \(strana 62\)](#page-61-1).
- **•** Odpojte iPhone nebo iPod touch.
- **1 Připojte chytrý telefon se systémem Android přes Bluetooth.**

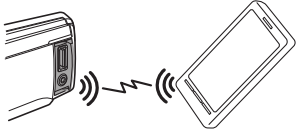

- **2 Na vašem zařízení spusťte aplikaci Aha Radio.**
- **3 Pomocí tlačítka [SRC] zvolte jako zdroj Aha**  Radio ("aha").

Viz [<Výběr zdroje> \(strana 14\).](#page-13-1)

### iPhone nebo iPod touch

- **1 Na vašem zařízení spusťte aplikaci Aha Radio.**
- **2 Zapojte iPod do konektoru USB pomocí KCAiP102 (volitelné příslušenství).**

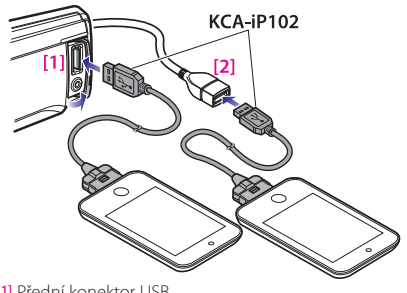

[1] Přední konektor USB [2] Zadní konektor USB

**3 Pomocí tlačítka [SRC] zvolte jako zdroj Aha Radio ("aha(FRONT)" (přední) nebo "aha(REAR)" (zadní)).**

Viz [<Výběr zdroje> \(strana 14\).](#page-13-1)

### <span id="page-32-0"></span>7-3. Základní funkce

### Pozastavení a přehrávání obsahu

**Stiskněte a přidržte [**1**/**6**].**

Výběr obsahu **Stiskněte [**E**] nebo [**F**].**

- Posunutí obsahu o 30 sekund vpřed **Stiskněte a přidržte [**F**].**
- Posunutí obsahu o 15 sekund zpět **Stiskněte a přidržte [** $\blacktriangleleft$ **].**
- Označí aktuální obsah jako "oblíbený" **Stiskněte tlačítko [**R**].** Pro zrušení volby stiskněte tlačítko znovu.

### Označí aktuální obsah jako "neoblíbený" **Stiskněte tlačítko [**S**].**

Pro zrušení volby stiskněte tlačítko znovu.

### 7-4. Vyhledávání stanic

Stanici, kterou chcete poslouchat, můžete vybrat z vašeho seznamu stanic.

### **1 Stiskněte [**1**/**6**].**

Zobrazí se "Station List" (seznam stanic) a nastaví se režim seznamu stanic.

- **2 Pomocí [ovladače] zvolte stanici.** Způsob používání [ovladače] je uveden v [<3-3.](#page-12-2)  [Postup volby položky> \(strana 13\).](#page-12-2)
- **3 Pomocí [ovladače] zvolte obsah.**

# <span id="page-33-0"></span>**Aha Radio (KDC-BT73DAB, KDC-BT53U)**

### 7-5. Volání čísla v obsahu

Můžete volat na telefonní číslo získané z obsahu v chytrém telefonu připojeném k této jednotce přes Bluetooth.

**1 Stiskněte a podržte [ovladač].**

Zobrazí se "Make a call".

**2 Stiskněte [ovladač].** Uskuteční se hovor.

#### Zrušení hovoru **Stiskněte [**1**/**6**].**

### 7-6. Ovládání zdroje Aha

Zdroj aha můžete zapnout nebo vypnout.

- 1 Stisknutím [SRC] zvolte Standby ("STANDBY"). Viz [<Výběr zdroje> \(strana 14\).](#page-13-1)
- **2 Stiskněte [ovladač].** Přejdete do režimu nastavení funkcí.
- **3** Pomocí [ovladače] zvolte "Initial Settings" > **"aha Source".** Způsob používání [ovladače] je uveden v [<3-3.](#page-12-2)  [Postup volby položky> \(strana 13\).](#page-12-2)
- **4 Pomocí [ovladače] zvolte metodu ovládání zdroje Aha.**

"ON": Zapíná Aha jako zdroj. "OFF": Vypíná Aha jako zdroj.

Ukončení režimu nastavení funkcí. **Stiskněte a přidržte [**1**/**6**].**

# <span id="page-35-0"></span>**8. Poslech CD / zvukového souboru**

### 8-1. Přehrávání hudby

### Přehrávání disku

**Otevřete nahoru otvor pro disk. Do otvoru pro disk vložte disk.**

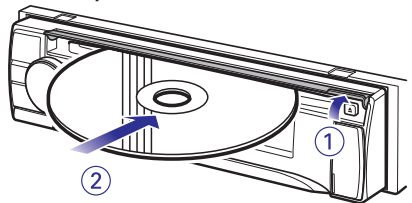

Po vložení se zdroj automaticky přepne a spustí se přehrávání.

### **Zavřete kryt otvoru pro disk.**

### Přehrávání zařízení USB

**Připojte zařízení USB ke konektoru USB.**

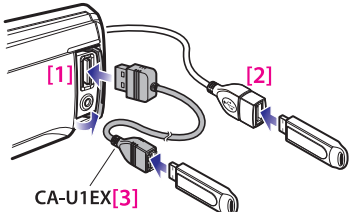

[1] Přední konektor USB

- [2] Zadní konektor USB
- [3] Volitelné příslušenství

iPod nebo zařízení USB můžete připojit k jednomu ze dvou konektorů USB, které se nachází na přední a zadní straně této jednotky.

Po připojení se zdroj automaticky přepne a spustí se přehrávání.

### Přehrávání z karty SD (funkce KDC-5057SD)

**Stiskněte uvolňovací tlačítko a odpojte čelní panel. (Viz [<Odebrání/upevnění čelního](#page-12-3)  [panelu.> \(strana 13\)](#page-12-3))**

**Uchopte kartu SD štítkem nahoru a stranou s výřezem doprava a vložte ji do štěrbiny, až zaskočí na místo.**

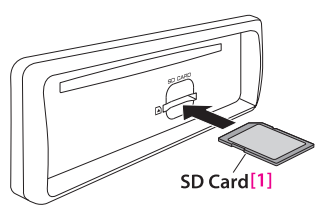

[1] lze běžně zakoupit

**Upevnění čelního panelu.**

Výběr složky zvukových souborů **Stiskněte [**R**] nebo [**S**].**

Výběr skladby (stopy nebo souboru) **Stiskněte [**E**] nebo [**F**].**

Rychlé přetáčení skladby dopředu a dozadu (stopy nebo souboru) **Stiskněte a podržte tlačítko [** $\leftarrow$  **] nebo**  $\leftarrow$  **].** 

Pozastavení a přehrávání skladby (stopy nebo

#### souboru)

**Stiskněte a přidržte [**1**/**6**].**

### Vyjmutí disku

**Otevřete nahoru otvor pro disk. Stiskněte [**G**].**

### Vyjmutí zařízení USB:

**Stisknutím [SRC] přepněte na jiné zdrojové zařízení, než je USB, a poté zařízení USB vyjměte.** 

**Data obsažená v zařízení USB by se mohla poškodit, dojde-li k odpojení během použití jako aktivního zdroje.** 

### Vyjmutí karty SD (funkce KDC-5057SD)

**Stiskněte uvolňovací tlačítko a odpojte čelní panel. (Viz [<Odebrání/upevnění čelního](#page-12-3)** 

### **[panelu.> \(strana 13\)\)](#page-12-3)**

**Zatlačte kartu SD prstem dovnitř, až se ozve cvaknutí, poté ji pusťte.**

Karta povyskočí a můžete ji uchopit prsty. **Upevnění čelního panelu.**
# 8-2. Vyhledávání hudby

V zařízení nebo na právě přehrávaném médiu můžete zvolit hudbu, kterou chcete poslouchat.

## **1 Stiskněte [**1**/**6**].**

Zobrazí se "MUSICSEARCH" (vyhledávání hudby) a je zvolen režim vyhledávání hudby.

## **2 Vyhledejte hudbu**

## Zvukový soubor

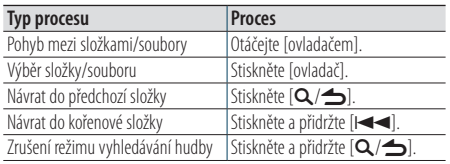

- indikátor: Zvukový soubor

; indikátor: Složka

## Zdroj CD

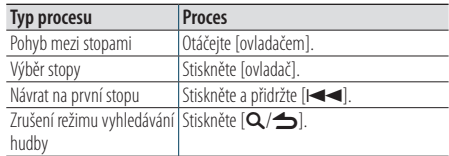

## **Když jsou připojeny dvě paměti USB**

**•** Když jsou připojeny dvě paměti USB, můžete vyhledávat skladby na obou pamětích USB. Když je přidána databázová informace pomocí aplikace KENWOOD Music Editor [\(<8-9.](#page-39-0)  O [aplikacích "KENWOOD Music Editor Light" a](#page-39-0) "KENWOOD [Music Control"> \(strana 40\)](#page-39-0) O aplikaci "KENWOOD Music Editor Light" a "KENWOOD Music Control">), můžete vyhledávat skladby pouze na jedné paměti USB.

# <span id="page-36-0"></span>8-3. Hledání přeskakováním

(média editoru hudby <8-9. O [aplikacích](#page-39-0)  "[KENWOOD Music Editor Light" a](#page-39-0) "KENWOOD Music [Control"> \(strana 40\)](#page-39-0))

V tomto režimu můžete hledat určitou skladbu přeskakováním dalších skladeb o nastavený poměr přeskočených vyhledávaných skladeb (poměr skladeb, které se mají přeskočit, k celkovému počtu skladeb ve zvoleném seznamu).

## **1 Stiskněte [**1**/**6**].**

Zobrazí se "MUSICSEARCH" (vyhledávání hudby) a je zvolen režim vyhledávání hudby.

- **2 Stiskněte a podržte [ovladač].** Přejděte do režimu výběru hledání.
- **3** Pomocí [ovladače] zvolte "Skip Search" **(hledání přeskakováním).**

## **4 Vyhledejte hudbu**

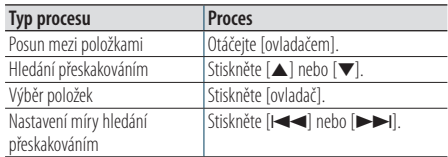

### Ukončení režimu vyhledávání hudby **Stiskněte a přidržte [**1**/**6**].**

### **Nastavení míry hledání přeskakováním**

**•** Míru hledání přeskakováním můžete také nastavit v režimu nastavení funkcí. Viz [<8-4. Nastavení míry hledání](#page-37-0)  [přeskakováním> \(strana 38\).](#page-37-0)

# **Poslech CD / zvukového souboru**

# <span id="page-37-0"></span>8-4. Nastavení míry hledání přeskakováním

(média editoru hudby <8-9. O [aplikacích](#page-39-0)  "[KENWOOD Music Editor Light" a](#page-39-0) "KENWOOD Music [Control"> \(strana 40\)\)](#page-39-0)

Poměr přeskočených vyhledávaných skladeb můžete změnit postupem podle části [<8-3. Hledání](#page-36-0)  [přeskakováním> \(strana 37\).](#page-36-0)

**1 Stisknutím [SRC] zvolte zdroj USB/ SD ("USB"/ "SD").**

Viz [<Výběr zdroje> \(strana 14\)](#page-13-0).

**2 Stiskněte [ovladač].**

Přejdete do režimu nastavení funkcí.

**3** Pomocí [ovladače] zvolte "Settings" > "Skip **Search".**

Způsob používání [ovladače] je uveden v [<3-3.](#page-12-0)  [Postup volby položky> \(strana 13\)](#page-12-0).

- **4 Pomocí [ovladače] zvolte poměr.** Vrátí se k předchozí položce.
- Ukončení režimu nastavení funkcí. **Stiskněte a přidržte [**1**/**6**].**

# 8-5. Režim přehrávání

Můžete si vybrat režim přehrávání, například náhodné nebo opakované přehrávání.

**1 Stisknutím [SRC] zvolte zdroj CD/ USB/ SD**  ("CD"/ "USB"/ "SD").

Viz [<Výběr zdroje> \(strana 14\).](#page-13-0)

**2 Stiskněte [ovladač].**

Přejdete do režimu nastavení funkcí.

 $3$  Pomocí [ovladače] zvolte "Play Mode" (režim **přehrávání).**

Způsob používání [ovladače] je uveden v [<3-3.](#page-12-0)  [Postup volby položky> \(strana 13\).](#page-12-0)

### **4 Pomocí [ovladače] zvolte režim přehrávání.**

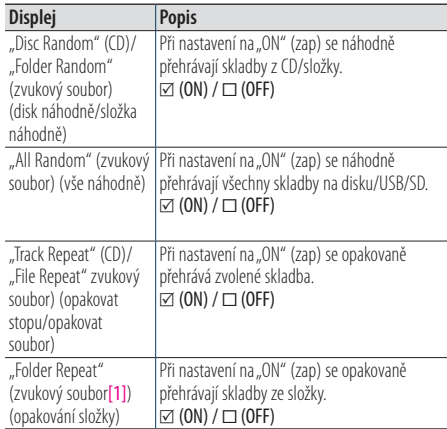

[1] Vyjma média editoru hudby

## **5 Stiskněte [ovladač].**

Nastavení je změněno.

# 8-6. Hudební soubory

• **Hudební soubory, které lze přehrát**

AAC-LC (.m4a), MP3 (.mp3), WMA (.wma), WAV na zařízení USB/ kartě SD (.wav)

- **Přehrávatelné disky** CD-R/RW/ROM
- **Formáty souborů na disku, které lze přehrát** ISO 9660 úroveň 1/2, Joliet, dlouhý název souboru.
- **USB zařízení, která lze přehrát**  Třída USB paměti
- **Systémy souborů USB zařízení, které lze přehřát**

FAT12, FAT16, FAT32

I v případě, kdy zvukové soubory vyhovují výše uvedeným standardům, nemusí se soubory v závislosti na typu či stavu média či zařízení přehrát.

## • **Pořadí přehrávání audiosouborů**

V dále uvedeném příkladu složky/stromu souborů se soubory přehrávají v číselném pořadí od (1) do (6).

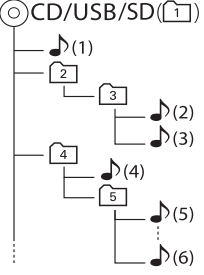

## ∩<sup>-</sup>; složka

 $\Box$ : zvukový soubor

On-line příručku s popisem zvukových souborů najdete na stránkách [www.kenwood.com/cs/ce/](www.kenwood.com/cs/ce/audiofile/) [audiofile/](www.kenwood.com/cs/ce/audiofile/). V této on-line příručce jsou k dispozici podrobné informace a poznámky, které nejsou obsaženy v tomto návodu. Z tohoto důvodu si, prosím, prostudujte také on-line příručky.

## **Co je to zařízení USB?**

• V tomto návodu se termínem "zařízení USB" rozumí paměť typu flash nebo digitální audiopřehrávač s rozhraním USB.

## 8-7. USB zařízení

- Je-li tato jednotka zapnuta, zařízení USB se po připojení začne nabíjet.
- Zařízení USB nainstalujte do místa, kde nebude překážet při řízení vozidla.
- USB zařízení nelze připojit prostřednictvím rozbočovače USB nebo USB čtečky karet.
- Uložte si záložní kopie zvukových souborů použitých v této jednotce. V závislosti na provozních podmínkách zařízení USB se mohou soubory smazat.

Nepřebíráme žádnou odpovědnost za škody vzniklé odstraněním uložených dat.

- S přístrojem není dodáváno žádné zařízení USB. Je třeba zakoupit běžně prodávané zařízení USB.
- Při připojování USB zařízení doporučujeme použít CA-U1EX (volitelné příslušenství).
- Při použití jiného než kompatibilního USB kabelu není zaručeno normální přehrávání. Připojení USB kabelu delšího než 4 m může způsobit nestandardní přehrávání.

# **Poslech CD / zvukového souboru**

# 8-8. O kartě SD

- Tato jednotka dokáže přehrávat paměťové karty SD/ SDHC, odpovídající standardu SD nebo SDHC. Karta SD (≤2 GB), karta SDHC (≤32 GB)
- Pro použití karty miniSD, miniSDHC, microSD nebo microSDHC je zapotřebí speciální adaptér.
- Kartu MultiMedia Card (MMC) nelze použít.
- Datový záznam na zvukový formát SD nelze přehrát.

# <span id="page-39-0"></span>8-9. O aplikacích "KENWOOD Music Editor Light" a "KENWOOD Music Control"

- Tato jednotka podporuje PC aplikaci "KENWOOD Music Editor Light" (dále jen "KME-Light") a aplikaci pro systém Android™ "KENWOOD Music Control" (dále jen "KMC").
- Pokud používáte zvukový soubor s databázovými informacemi přidanými pomocí aplikace "KENWOOD Music Editor Light" nebo "KENWOOD Music Control", můžete pomocí Vyhledávání hudby vyhledávat soubor podle názvu, alba nebo jména umělce.
- Aplikace "KENWOOD Music Editor Light" a "KENWOOD Music Control" jsou dostupné na následující webové stránce: [www.kenwood.com/](www.kenwood.com/cs/ce/) [cs/ce/.](www.kenwood.com/cs/ce/)

# 8-10. Disky používané v této jednotce

- Tato jednotka dokáže přehrávat pouze CD s<br>dístě dístě dístě !<br>.
- Disky, které nelze používat:
	- Disky, které nejsou kulaté.
	- Disky, které jsou na zapisovací straně obarvené nebo ušpiněné.
	- Zapisovatelný disk, který nebyl dokončen. (Podrobnosti o postupu dokončení naleznete v návodu k softwaru pro zapisování na disky nebo k zapisovacímu zařízení na disky.)
	- 8 cm (3") disk (Pokus o vložení pomocí adaptéru může způsobit závadu.)

# 8-11. Manipulace s disky

- Nedotýkejte se záznamové strany disku.
- Nelepte na disky žádné lepicí pásky. Nepoužívejte ani žádné polepené disky.
- Nepoužívejte s disky žádná pomocná zařízení.
- Nepoužívejte k čištění disků žádná rozpouštědla. Používejte suchou utěrku z mikrovlákna nebo měkkou utěrku.
- Vyčistěte disk otíráním hadříkem od středu směrem k okraji.
- Disk vytahujte z jednotky vodorovně.
- Jsou-li na okraji středového otvoru nebo na vnějším okraji disku nánosy nečistot, před vložením do přehrávače disk očistěte.

# **9. Poslech rádia**

# 9-1. Poslech rádia

## Výběr rádia jako zdroje

**Stisknutím [SRC] zvolte jako zdroj tuner ("TUNER").** Viz [<Výběr zdroje> \(strana 14\)](#page-13-0).

### Volba frekvenčního pásma (FM nebo AM)

**Stiskněte [**R**].**

### Výběr stanice

**Stiskněte [**E**] nebo [**F**]. Lze změnit režim vyhledávání. Viz <Volba režimu vyhledávání> (viz níže), [<9-5. Nastavení](#page-43-0)  [radiopřijímače> \(strana 44\).](#page-43-0)**

### Volba režimu vyhledávání

### **Stiskněte [**S**].**

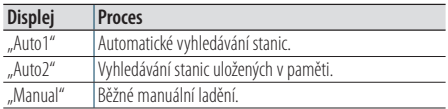

# 9-2. Paměť uložených stanic

Stanici můžete uložit do paměti.

- **1 Stisknutím [**E**] nebo [**F**] vyberte kanál.**
- **2 Stiskněte [**1**/**6**].** Zadejte režim předvoleb.
- **3 Otáčením [ovladače] zvolte číslo paměti (FM: "1" – "18", AM: "1" – "6").**
- **4 Stiskněte a podržte [ovladač].**

### Ukončení režimu paměti předvoleb **Stiskněte a přidržte [**1**/**6**].**

#### **O režimu smíšených předvoleb stanic**

• Stisknete-li [Q/d] v kroku 2 dvakrát, zvolí se režim smíšených předvoleb stanic a zobrazí se "Mixed Preset List" (seznam smíšených předvoleb).

 V tomto režimu je možné uložit různá pásma a zdroje tuneru (FM, AM, digitální rádio atd.) ve stejné vrstvě přednastavené paměti, a vyvolat tak požadovanou stanici bez přepínání mezi pásmy nebo zdroji tuneru. V režimu smíšených předvoleb lze uložit nejvýše 6 stanic. Když je nastaven režim smíšených předvoleb stanic, můžete stejný režim spustit v kroku 2 pouze jedním stisknutím  $[Q/\blacktriangle]$ .

Dvojím stisknutím  $[Q/\blacktriangle]$  se můžete vrátit do normálního režimu předvoleb stanic.

# 9-3. Automatické uložení do paměti

Do paměti můžete automaticky zaregistrovat 18 (FM) / 6 (AM) stanic s dobrým příjmem.

**1 Stisknutím [SRC] zvolte jako zdroj tuner ("TUNER").**

Viz [<Výběr zdroje> \(strana 14\)](#page-13-0).

- **2 Stisknutím [**R**] zvolte pásmo.**
- **3 Stiskněte [ovladač].** Přejdete do režimu nastavení funkcí.
- **4** Pomocí [ovladače] zvolte "Settings" > "Auto **Memory".**

Způsob používání [ovladače] je uveden v [<3-3.](#page-12-0)  [Postup volby položky> \(strana 13\)](#page-12-0).

**5** Pomocí [ovladače] zvolte "YES" (ano).

Proces uložení do paměti skončí v okamžiku, kdy se do paměti uloží 18 (FM) /6 (AM) přijímaných stanic.

Ukončení režimu nastavení funkcí. **Stiskněte a přidržte [**1**/**6**].**

# 9-4. Vyvolání přednastavené stanice

Vyvolávání stanic z paměti.

- **1 Stisknutím [**R**] zvolte pásmo.**
- **2 Stiskněte [**1**/**6**].** Zadejte režim předvoleb.
- **3** Pomocí [ovladače] zvolte číslo paměti (FM: "1"  $-$ <sub>u</sub>18", AM:<sub>u</sub>1" – <sub>u</sub>6").

# **Poslech rádia**

# <span id="page-43-0"></span>9-5. Nastavení radiopřijímače

Můžete nastavit tuner.

**1 Stisknutím [SRC] zvolte jako zdroj tuner ("TUNER").**

Viz [<Výběr zdroje> \(strana 14\)](#page-13-0).

## **2 Stiskněte [ovladač].**

Přejdete do režimu nastavení funkcí.

 $3$  Pomocí [ovladače] zvolte "Settings" **(nastavení).**

Způsob používání [ovladače] je uveden v [<3-3.](#page-12-0)  [Postup volby položky> \(strana 13\)](#page-12-0).

### **4 Pomocí [ovladače] zvolte položku nastavení tuneru.**

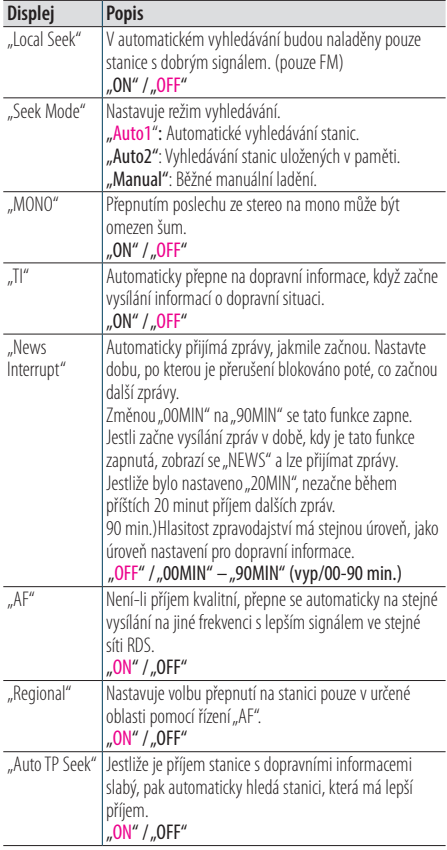

(Barevně zvýrazněný text: tovární nastavení)

**5 Pomocí [ovladače] zvolte nastavení.** Vrátí se k předchozí položce.

# 9-6. PTY (typ programu)

V tomto režimu můžete výběrem typu programu vyhledat určitou stanici.

### **1 Stiskněte [ovladač].**

Přejdete do režimu nastavení funkcí.

**2** Pomocí [ovladače] zvolte "Settings" > "PTY **Search".**

Způsob používání [ovladače] je uveden v [<3-3.](#page-12-0)  [Postup volby položky> \(strana 13\)](#page-12-0).

## **3 Pomocí [ovladače] zvolte typ programu.**

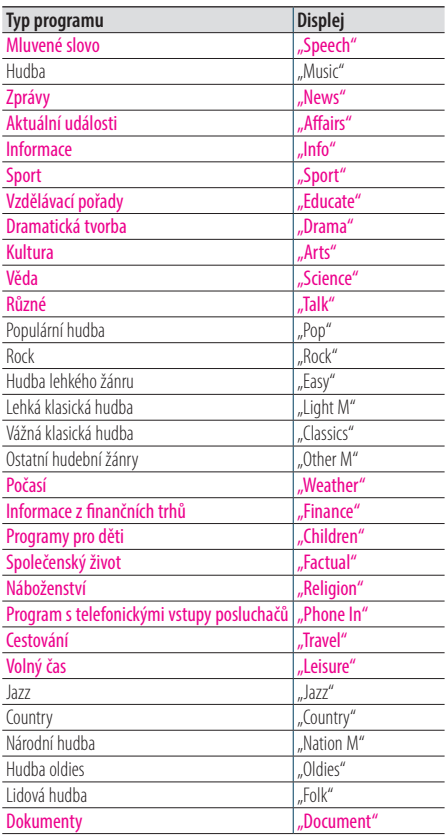

Mluvené slovo a hudba zahrnují níže uvedené typy programů. Mluvené slovo: Typ programu signalizují barevná písmena.

Hudba: Typ programu signalizují černá písmena.

## **4 Stisknutím [**E**] nebo [**F**] zvolte stanici.**

## Ukončení režimu PTY.

**Stiskněte [**1**/**6**].**

### Zobrazení "NO PTY"

• Pokud není nalezen vybraný typ programu, zobrazí se "No PTY". Zvolte jiný typ programu.

#### **Případ, kdy nelze tuto funkci použít**

**•** Tuto funkci nelze používat během příjmu informací o dopravní situaci nebo během příjmu v pásmu AM.

# **10. Poslech digitálního rádia (KDC-BT73DAB)**

# <span id="page-45-0"></span>10-1. Poslech digitálního rádia

### Výběr rádia jako zdroje

**Stisknutím [SRC] zvolte jako zdroj digitální rádio ("DIGITAL RADIO").** Viz [<Výběr zdroje> \(strana 14\)](#page-13-0).

### Hledání vysílání

**Stiskněte a podržte tlačítko [**E**] nebo [**F**].**

### Hledání vysílání, služby a součásti

**Stiskněte [**E**] nebo [**F**].**

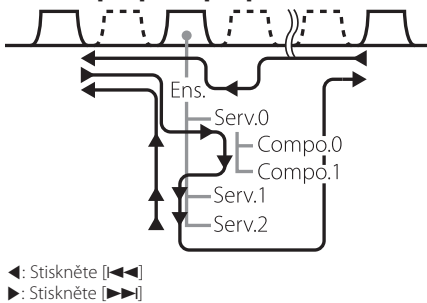

Ens.: vysílání Serv.: služba Compo.: součást

**Lze změnit režim vyhledávání. Viz <Volba režimu vyhledávání> (viz níže), [<10-9.](#page-49-0)  [Nastavení digitálního rádia> \(strana 50\).](#page-49-0)**

## Volba režimu vyhledávání

**Stiskněte [**S**].**

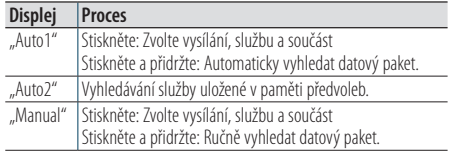

Aktualizace informace seznamu služeb **Stiskněte a přidržte [**R**].**

## 10-2. Paměť předvoleb služby

Do paměti můžete uložit vysílání, službu a součást.

- **1 Stisknutím [**E**] nebo [**F**] zvolte vysílání, službu a součást.**
- **2 Stiskněte dvakrát [**1**/**6**].** Zadejte režim paměti předvoleb.
- **3** Otáčením [ovladače] zvolte číslo paměti ("1"  $-.18<sup>u</sup>$ ).
- **4 Stiskněte a podržte [ovladač].**
- Ukončení režimu paměti předvoleb **Stiskněte a přidržte [**1**/**6**].**

#### **O režimu smíšených předvoleb stanic**

• Stisknete-li  $\left[Q/\blacktriangle\right]$  v kroku 2 třikrát, zvolí se režim smíšených předvoleb stanic a zobrazí se "Mixed Preset List" (seznam smíšených předvoleb).

 V tomto režimu je možné uložit různá pásma a zdroje tuneru (FM, AM, digitální rádio atd.) ve stejné vrstvě přednastavené paměti, a vyvolat tak požadovanou stanici bez přepínání mezi pásmy nebo zdroji tuneru. V režimu smíšených předvoleb lze uložit nejvýše 6 stanic. Když je nastaven režim smíšených předvoleb stanic, můžete stejný režim spustit v kroku 2 pouze jedním stisknutím  $[Q/\blacktriangle]$ .

Dvojím stisknutím  $\left[Q/\blacktriangle\right]$  se můžete vrátit do normálního režimu předvoleb stanic.

# 10-3. Vyvolání přednastavené služby

Vyvolávání služby z paměti.

- **1 Stiskněte dvakrát [**1**/**6**].** Zadejte režim paměti předvoleb.
- 2 Otáčením [ovladače] zvolte číslo paměti ("1"  $-$ <sub>"18"</sub>).
- **3 Stiskněte [ovladač].**

# 10-4. Volba seznamu služeb

Součásti, které chcete poslouchat, můžete zvolit ze seznamu služeb.

- **1 Stiskněte [**1**/**6**].** Zobrazí se v abecedním pořadí seznam služeb.
- **2 Otočením [ovladače] vyberte službu a poté [ovladač] stiskněte.**

# **Poslech digitálního rádia (KDC-BT73DAB)**

# 10-5. Abecední vyhledávání služeb

Ze seznamu služeb můžete zvolit alfanumerický znak.

- **1 Stiskněte [**1**/**6**].**
- **2 Stiskněte a podržte [ovladač].** Přejděte do režimu abecedního hledání
- **3 Pomocí [ovladače] zvolte znak.**
- Ukončení režimu vyhledávání podle abecedy **Stiskněte a přidržte [**1**/**6**].**

### **Poznámky k hledání podle abecedy**

• Chcete-li vyhledat jiný znak než A až Z a 1, zadejte "\*".

# <span id="page-47-0"></span>10-6. PTY (typ programu)

V tomto režimu můžete výběrem typu programu vyhledat určitou stanici.

**1 Stiskněte [ovladač].**

Přejdete do režimu nastavení funkcí.

**2 Pomocí [ovladače] zvolte "Settings" > "PTY Search".**

Způsob používání [ovladače] je uveden v [<3-3.](#page-12-0)  [Postup volby položky> \(strana 13\).](#page-12-0)

### **3 Pomocí [ovladače] zvolte typ programu.**

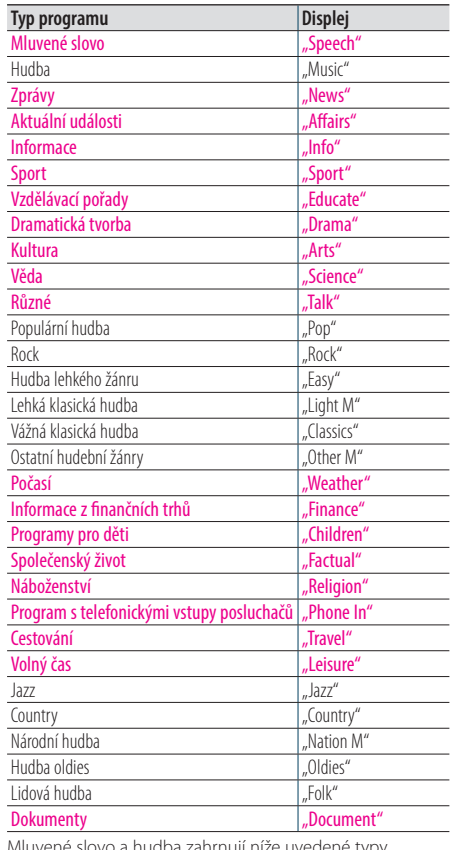

Mluvené slovo a hudba zahrnují níže uvedené typy programů.

Mluvené slovo: Typ programu signalizují barevná písmena.

Hudba: Typ programu signalizují černá písmena.

**4 Stisknutím [**E**] nebo [**F**] zvolte stanici.** 

Ukončení režimu PTY. **Stiskněte [**1**/**6**].**

### **Zobrazení "NO PTY"**

• Pokud není nalezen vybraný typ programu, zobrazí se "No PTY". Zvolte jiný typ programu.

#### **Případ, kdy nelze tuto funkci použít**

**•** Tuto funkci nelze používat během příjmu informací o dopravní situaci nebo během příjmu v pásmu AM.

## 10-7. Nastavení oznámení

Když je služba zapnutá a je zahájena, přepne se z příjmu libovolného zdroje na příjem oznámení.

#### **1 Stiskněte [ovladač].**

Přejdete do režimu nastavení funkcí.

**2** Pomocí [ovladače] zvolte "Settings" > "ASW **Select".**

Způsob používání [ovladače] je uveden v [<3-3.](#page-12-0)  [Postup volby položky> \(strana 13\).](#page-12-0)

### **3 Otočením [ovladače] zvolte oznámení.**

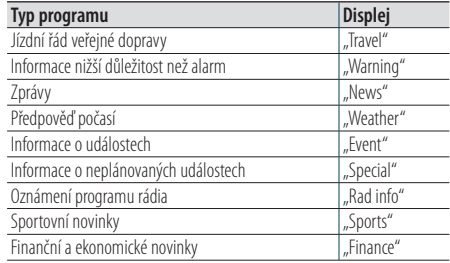

### **4 Stiskněte [ovladač].**

Při každém stisknutí tlačítka se přepíná nastavení mezi On (zap) a Off (vyp).

"\*" indikátor se rozsvítí při nastavení typu programu oznámení na ON (zap).

Ukončení režimu nastavení funkcí.

**Stiskněte a přidržte [**1**/**6**].**

# **Poslech digitálního rádia (KDC-BT73DAB)**

# 10-8. Opakované přehrání

Můžete opakovaně přehrát přibližně posledních 7 minut (přenosová rychlost zvuku: 128 kbps) aktuální služby.

## **1 Stiskněte [**R**].**

Objeví se "Replay Mode" (režim opakovaného přehrávání) a aktivuje se režim opakovaného přehrávání.

Během opakovaného přehrávání můžete provádět následující operace:

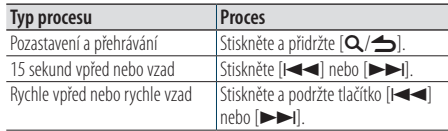

## Ukončení režimu opakovaného přehrávání. **Stiskněte [**R**].**

Bude přijímána aktuálně vysílaná skladba.

# <span id="page-49-0"></span>10-9. Nastavení digitálního rádia

Můžete nastavit vlastnosti digitálního rádia.

## **1 Stiskněte [ovladač].**

Přejdete do režimu nastavení funkcí.

## **2** Pomocí [ovladače] zvolte "Settings" **(nastavení).**

## **3 Pomocí [ovladače] zvolte položku nastavení digitálního rádia.**

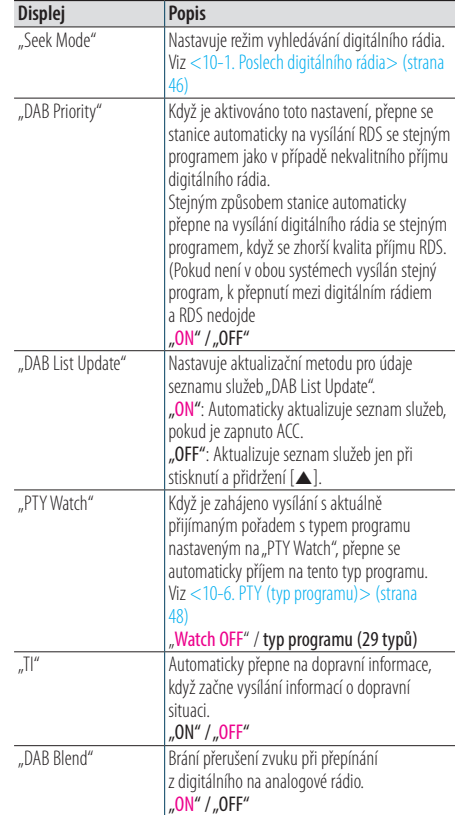

(Barevně zvýrazněný text: tovární nastavení)

## **4 Pomocí [ovladače] zvolte nastavení.**

Vrátí se k předchozí položce.

# 10-10. Počáteční nastavení digitálního rádia

V tomto režimu můžete konfigurovat počáteční nastavení digitálního rádia.

1 Stisknutím [SRC] zvolte Standby ("STANDBY"). Viz [<Výběr zdroje> \(strana 14\)](#page-13-0).

## **2 Stiskněte [ovladač].**

Přejdete do režimu nastavení funkcí.

**3** Pomocí [ovladače] zvolte "Initial Settings" **(počáteční nastavení).** Způsob používání [ovladače] je uveden v [<3-3.](#page-12-0) 

[Postup volby položky> \(strana 13\)](#page-12-0).

### **4 Pomocí [ovladače] zvolte položku počátečního nastavení digitálního rádia.**

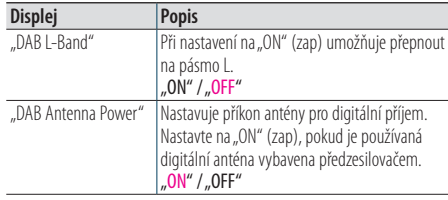

(Barevně zvýrazněný text: tovární nastavení)

**5 Pomocí [ovladače] zvolte nastavení.**

Vrátí se k předchozí položce.

# **11. Nastavení displeje**

# <span id="page-51-0"></span>11-1. Výběr typu zobrazení

Níže jsou uvedeny příklady typů zobrazení.

## **1 Stiskněte [ovladač].**

Přejdete do režimu nastavení funkcí.

**2 Pomocí [ovladače] zvolte "DISP&ILLUMI" > "Display Select" > "Type Select".**

Způsob používání [ovladače] je uveden v [<3-3.](#page-12-0)  [Postup volby položky> \(strana 13\)](#page-12-0).

## **3 Pomocí [ovladače] zvolte typ zobrazení.**

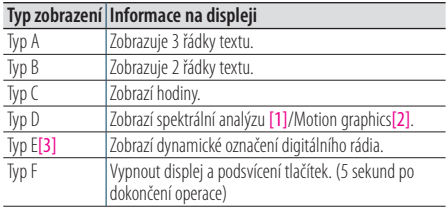

[1] Funkce KDC-BT73DAB/ KDC-BT53U.

[2] Funkce KDC-5057SD.

[3] Funkce KDC-BT73DAB. Lze zvolit, jen když je zdrojem digitální rádio.

## Ukončení režimu nastavení funkcí.

**Stiskněte a přidržte [**1**/**6**].**

# 11-2. Nastavení informačního displeje

V tomto režimu můžete nastavit postranní a grafické součásti zobrazení.

## **1 Stiskněte [ovladač].**

Přejdete do režimu nastavení funkcí.

**2 Pomocí [ovladače] zvolte "DISP&ILLUMI" > "Display Select".**

Způsob používání [ovladače] je uveden v [<3-3.](#page-12-0)  [Postup volby položky> \(strana 13\).](#page-12-0)

**3 Pomocí [ovladače] zvolte položku nastavení zobrazení.**

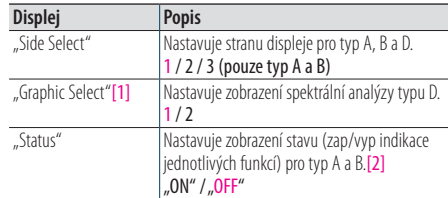

(Barevně zvýrazněný text: tovární nastavení)

[1] Funkce KDC-BT73DAB/ KDC-BT53U.

[2] Zobrazení stavu se automaticky přepne na "OFF" (vyp), když je zdrojem Aha, a nelze je zapnout.

**4 Pomocí [ovladače] zvolte nastavení.** Vrátí se k předchozí položce.

# <span id="page-52-0"></span>11-3. Výběr barvy podsvícení

V tomto režimu můžete vybrat barvu podsvícení panelu.

**1 Stiskněte [ovladač].**

Přejdete do režimu nastavení funkcí.

**2 Pomocí [ovladače] zvolte "DISP&ILLUMI" > "Color Select".**

Způsob používání [ovladače] je uveden v [<3-3.](#page-12-0)  [Postup volby položky> \(strana 13\)](#page-12-0).

### **3 Pomocí [ovladače] zvolte osvětlení.**

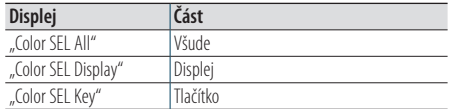

**4 Pomocí [Ovladač] vyberte barvu ("Variable**  Scan"/<sub>n</sub>Color1" — "Color24"/<sub>n</sub>User").

### Ukončení režimu nastavení funkcí. **Stiskněte a přidržte [**1**/**6**].**

# 11-4. Úprava barvy podsvícení

V tomto režimu můžete upravit barvu podsvícení panelu.

## **1 Zvolte barvu podsvícení, kterou chcete upravit.**

Zvolte z možností "Color1" až "Color24" podle <11-3. [Výběr barvy podsvícení> \(strana 53\)](#page-52-0).

## **2 Stiskněte a podržte [ovladač].**

Zobrazí se hodnota RGB zvolené barvy podsvícení a režim se přepne do režimu podrobné úpravy barvy.

## **3 Nastavte barvu.**

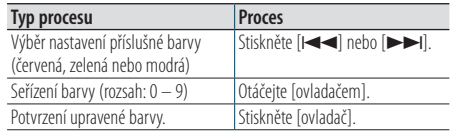

Vytvořenou barvu můžete vyvolat výběrem možnosti "User".

# **Nastavení displeje**

## 11-5. Výběr textového zobrazení

V tomto režimu můžete změnit informace zobrazené na každém z níže uvedených zdrojů:

## **1 Stiskněte [ovladač].**

Přejdete do režimu nastavení funkcí.

- **2 Pomocí [ovladače] zvolte "DISP&ILLUMI" > "Display Select" > "Text Select".** Způsob používání [ovladače] je uveden v [<3-3.](#page-12-0)  [Postup volby položky> \(strana 13\)](#page-12-0).
- **3 Stisknutím [**R**] nebo [**S**] vyberte část zobrazení textu.**  Vybraná část zobrazení textu bliká.

# **4 Pomocí [ovladače] zvolte zobrazení textu.**

### Hudební soubor / iPod

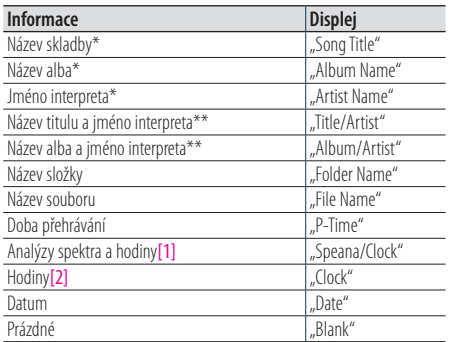

#### CD

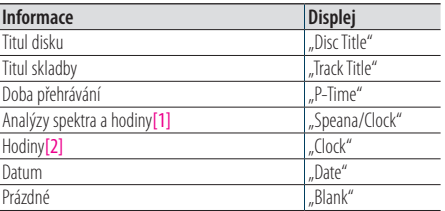

### **KDC-BT73DAB** Digitální rádio

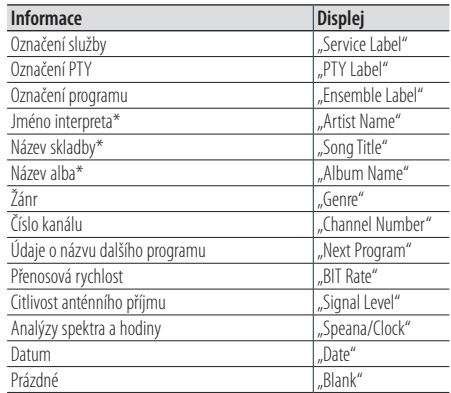

### Tuner

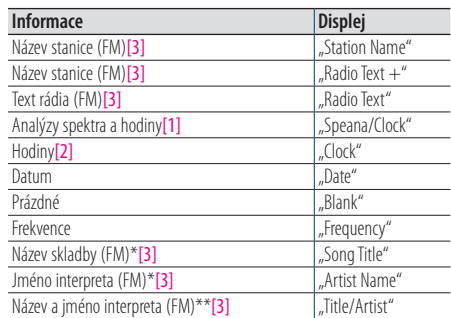

### **KDC-BT73DAB KDC-BT53U** Bluetooth

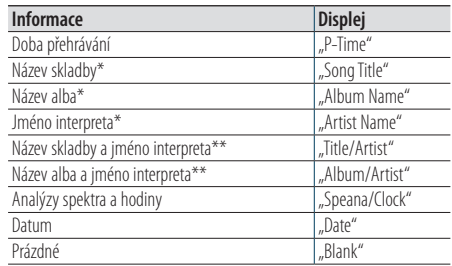

### Pohotovostní režim / přídavný vstup

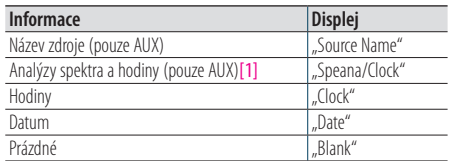

[1] Funkce KDC-BT73DAB/ KDC-BT53U.

[2] Funkce KDC-5057SD.

[3] Funkce KDC-BT73DAB.

\*Pouze typ zobrazení A

\*\*Pouze typ zobrazení B

### Ukončení režimu nastavení funkcí.

**Stiskněte a přidržte [**1**/**6**].**

### **Poznámky k zobrazení textu**

- **•** Pokud zvolená položka neobsahuje žádné informace, jsou zobrazeny alternativní informace.
- **•** Nastavení je dostupné u typu zobrazení A nebo B, které umožňuje zobrazení textu. Viz [<11-1. Výběr typu zobrazení>](#page-51-0)  [\(strana 52\)](#page-51-0).
- **•** V závislosti na typu zobrazení a řádku nelze některé položky vybrat.
- **•** Vyberete-li během přehrávání hudby v zařízení iPod možnost "Folder name", zobrazí se názvy v závislosti na aktuálně vybraných položkách procházení.
- **•** Vyberete-li během přehrávání hudby v zařízení iPod režim APP & iPod Control mode, zobrazí se text "APP & iPod Mode".
- **•** Nelze-li během přehrávání hudby v zařízení iPod zobrazit všechna písmena, zobrazí se číslo souboru v seznamu.

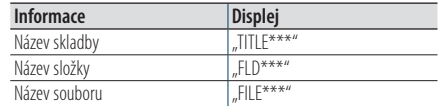

**•** Zobrazení textu nelze přepínat, když je zdrojem Aha.

# **Nastavení displeje**

# 11-6. Nastavení displeje & podsvícení

V tomto režimu můžete nastavit displej a podsvícení.

**1 Stiskněte [ovladač].**

Přejdete do režimu nastavení funkcí.

**2 Pomocí [ovladače] zvolte "DISP&ILLUMI".** Způsob používání [ovladače] je uveden v [<3-3.](#page-12-0)  [Postup volby položky> \(strana 13\)](#page-12-0).

### **3 Pomocí [ovladače] zvolte položku nastavení pro zobrazení a osvětlení.**

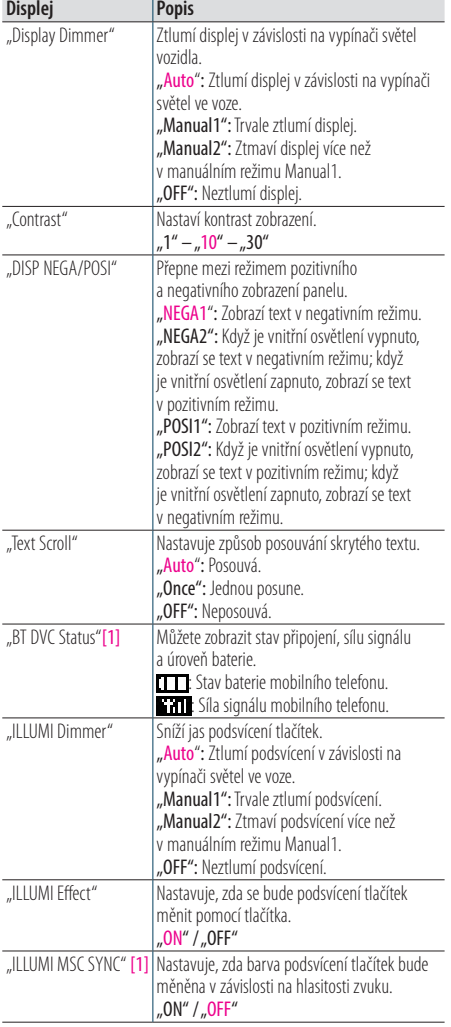

(Barevně zvýrazněný text: tovární nastavení) [1] Funkce KDC-BT73DAB/ KDC-BT53U.

**4 Pomocí [ovladače] zvolte nastavení.** Vrátí se k předchozí položce.

# **12. Obecná nastavení**

# 12-1. Nastavení hodin

- **1 Stiskněte [ovladač].** Přejdete do režimu nastavení funkcí.
- **2 Pomocí [ovladače] zvolte "Settings" > "Clock&Date" > "Clock Adjust".** Způsob používání [ovladače] je uveden v [<3-3.](#page-12-0)  [Postup volby položky> \(strana 13\)](#page-12-0).
- **3 Pomocí [ovladače] nastavte hodiny.**
- **4 Pomocí [ovladače] nastavte minuty.**
- Ukončení režimu nastavení funkcí. **Stiskněte a přidržte [**1**/**6**].**

### **Poznámky**

**•** Když jsou přijímána časová data stanice RDS a je zvoleno "ON" (zap) pro "Time Synchronized"(<12-3. Nastavení [typu zobrazení času a](#page-58-0) data> (strana 59)), čas se seřídí automaticky.

# 12-2. Nastavení data

**1 Stiskněte [ovladač].**

Přejdete do režimu nastavení funkcí.

- **2 Pomocí [ovladače] zvolte "Settings" > "Clock&Date" > "Date Adjust".** Způsob používání [ovladače] je uveden v [<3-3.](#page-12-0)  [Postup volby položky> \(strana 13\)](#page-12-0).
- **3 Pomocí [ovladače] nastavte rok.**
- **4 Pomocí [ovladače] nastavte měsíc.**
- **5 Pomocí [ovladače] nastavte den.**

# <span id="page-58-0"></span>12-3. Nastavení typu zobrazení času a data

V tomto režimu můžete nastavit typ zobrazení hodin a kalendáře.

- **1 Stiskněte [ovladač].** Přejdete do režimu nastavení funkcí.
- **2 Pomocí [ovladače] zvolte "Settings" > "Clock&Date".**

Způsob používání [ovladače] je uveden v [<3-3.](#page-12-0)  [Postup volby položky> \(strana 13\)](#page-12-0).

**3 Pomocí [ovladače] zvolte položku nastavení času a data.**

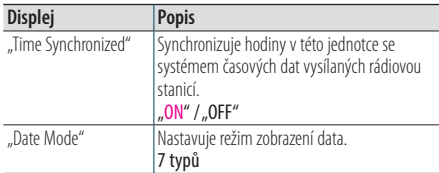

(Barevně zvýrazněný text: tovární nastavení)

**4 Pomocí [ovladače] zvolte nastavení.**

Vrátí se k předchozí položce.

Ukončení režimu nastavení funkcí. **Stiskněte a přidržte [**1**/**6**].**

## 12-4. Nastavení zobrazení přídavného vstupu

V tomto režimu můžete nastavit zobrazení po přepnutí na zdroj AUX.

- **1 Stisknutím [SRC] zvolte pomocný ("AUX").** Viz [<Výběr zdroje> \(strana 14\).](#page-13-0)
- **2 Stiskněte [ovladač].** Přejdete do režimu nastavení funkcí.
- **3 Pomocí [ovladače] zvolte "Settings" > "AUX Name Set".** Způsob používání [ovladače] je uveden v [<3-3.](#page-12-0)  [Postup volby položky> \(strana 13\).](#page-12-0)
- **4 Pomocí [ovladače] zvolte zobrazení ("AUX", "DVD", "PORTABLE", "GAME", "VIDEO" nebo "TV").**

# **Obecná nastavení**

# 12-5. Ztlumení zvuku po přijetí telefonního hovoru

Funkce KDC-5057SD Audiosystém při přijetí příchozího hovoru automaticky ztlumí hlasitost.

### Při příchozím hovoru

Zobrazí se "CALL". Audiosystém přeruší činnost.

### Poslouchání zvuku během hovoru

### **Stiskněte [SRC].**

Z displeje zmizí nápis "CALL" a audiosystém se znovu ZAPNE.

## Po ukončení hovoru

### **Zavěste telefon.**

Z displeje zmizí nápis "CALL" a audiosystém se znovu ZAPNE.

### **Chcete-li tuto funkci využívat**

**•** Chcete-li použít funkci TEL Mute (vypnutí zvuku), musíte připojit vodič MUTE k telefonu pomocí běžně dodávaného příslušenství telefonu. Viz <Připojování kabelů ke svorkám> ve stručné příručce.

## 12-6. Nastavení demorežimu

V tomto režimu můžete zapnout/vypnout demonstrační režim.

- **1 Stiskněte [ovladač].** Přejdete do režimu nastavení funkcí.
- **2 Pomocí [ovladače] zvolte "DEMO Mode" (demorežim).** Způsob používání [ovladače] je uveden v [<3-3.](#page-12-0)  [Postup volby položky> \(strana 13\).](#page-12-0)
- **3** Pomocí [ovladače] zvolte nastavení ("ON" (zap) nebo "OFF" (vyp)). Vrátí se k předchozí položce.

# 12-7. Výchozí nastavení

V tomto režimu můžete konfigurovat úvodní nastavení jednotky.

- 1 Stisknutím [SRC] zvolte Standby ("STANDBY"). Viz [<Výběr zdroje> \(strana 14\)](#page-13-0).
- **2 Stiskněte [ovladač].**

Přejdete do režimu nastavení funkcí.

**3** Pomocí [ovladače] zvolte "Initial Settings" **(počáteční nastavení).**

Způsob používání [ovladače] je uveden v [<3-3.](#page-12-0)  [Postup volby položky> \(strana 13\)](#page-12-0).

## **4 Pomocí [ovladače] zvolte položku počátečního nastavení.**

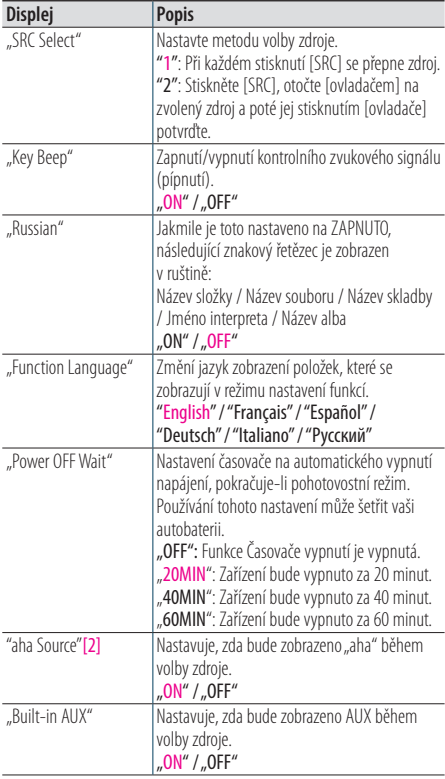

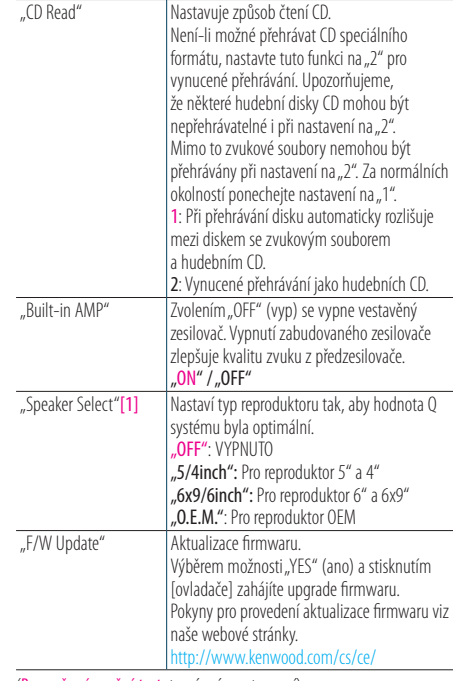

(Barevně zvýrazněný text: tovární nastavení) [1] Funkce KDC-5057SD. [2] Funkce KDC-BT73DAB/ KDC-BT53U.

## **5 Pomocí [ovladače] zvolte nastavení.**

Vrátí se k předchozí položce.

# **13. Registrace Bluetooth (KDC-BT73DAB, KDC-BT53U)**

# <span id="page-61-0"></span>13-1. Modul Bluetooth

Tato jednotka vyhovuje následujícím specifikacím Bluetooth:

### Verze

• Bluetooth ver. 2.1+EDR

## Profil

- HFP (Hands Free Profile) (Hands-free profil)
- SPP (Serial Port Profile)
- PBAP (Phonebook Access Profile) (Profil přístupu přes telefonní seznam)
- OPP (Object Push Profile) (Objektový profil)
- A2DP (Advanced Audio Distribution Profile) (Pokročilý profil distribuce zvuku)
- AVRCP (Audio/Video Remote Control Profile) (Profil dálkového ovládání zvuku/obrazu)

Pro informace o mobilních telefonech s ověřenou kompatibilitou navštivte následující URL:

### <http://www.kenwood.com/cs/ce/bt/>

### **Poznámky**

- **•** Jednotky podporující funkce Bluetooth byly certifikovány na vyhovění standardům Bluetooth podle postupu předepsaných Bluetooth SIG. Přesto však může být možné, že tyto jednotky nebudou komunikovat s vaším mobilním telefonem v závislosti na jeho typu.
- **•** HFP je profil pro uskutečnění hovoru handsfree.
- **•** OPP je profil používaný pro přenos dat, jako je telefonní seznam mezi jednotkami.

# <span id="page-61-1"></span>13-2. Registrace zařízení Bluetooth

Můžete zaregistrovat zařízení Bluetooth v této jednotce.

## **1 Zahajte registrování jednotky pomocí zařízení Bluetooth.**

Spusťte na zařízení Bluetooth požadavek na připojení této jednotky. Na zařízení Bluetooth se zobrazí název této iednotky ("KDC-####"). Zobrazí se "Paring Press the volume knob".

## **2 Stiskněte [ovladač].**

Spustí se proces spárování. Po dokončení spárování se objeví "Pairing Success" (spárování úspěšné). Některá zařízení Bluetooth vyžadují zadání kódu PIN. Výchozí nastavení kódu PIN je "0000".

### **Modul Bluetooth, který lze používat s touto jednotkou**

**•** Podrobnosti ohledně použití mobilního telefonu s Bluetooth a funkcí handsfree naleznete v [<13-1. Modul](#page-61-0)  [Bluetooth> \(strana 62\)](#page-61-0).

### **Registrace iPod touch nebo iPhone**

**•** Tato jednotka je kompatibilní s funkcí automatického párování společnosti Apple. Při připojení zařízení iPod touch nebo iPhone k této jednotce pomocí dokovacího konektoru ke kabelu USB se automaticky zaregistruje jako zařízení Bluetooth. Pokud je neregistrujete, zvolte "OFF" (vyp) pro "Auto Pairing" (automatické spárování) podle [<16-6.](#page-76-0)  [Podrobné nastavení Bluetooth> \(strana 77\).](#page-76-0)

### **Když registrace není možná**

- **•** Pokud je již registrováno 5 zařízení Bluetooth, nemůžete zaregistrovat další zařízení Bluetooth.
- **•** Když se během párování objeví jakýkoli chybový kód, postupujte dále podle [<17-3. Chybové zprávy> \(strana](#page-78-0)  [79\)](#page-78-0).

### **Když je přijata SMS**

**•** Když připojené zařízení Bluetooth přijme SMS, zobrazí se na této jednotce "SMS Received".

# <span id="page-62-0"></span>13-3. Výběr zařízení Bluetooth které chcete připojit

Jestliže bylo zaregistrováno dvě nebo více zařízení Bluetooth, musíte si vybrat, které Bluetooth zařízení chcete používat.

## **1 Stiskněte [**Ú**].**

Zobrazí se "BT MODE" a nastaví se režim Bluetooth.

**2** Pomocí [ovladače] zvolte "Settings" > **"Pairing" > "Phone Selection" (pro výběr**  mobilního telefonu) nebo "Audio Selection" **(pro výběr audiopřehrávače).**

Způsob používání [ovladače] je uveden v [<3-3.](#page-12-0)  [Postup volby položky> \(strana 13\)](#page-12-0). Zobrazí se "(název)".

### **3 Pomocí [ovladače] zvolte zařízení Bluetooth.**

'\*(name)' or '-(name)' is displayed.

- "\*": Vybrané zařízení Bluetooth je zaneprázdněno.
- "-": Vybrané zařízení Bluetooth je v pohotovostním režimu.
- " " (prázdné): Volba zařízení Bluetooth byla potlačena.

### Ukončení režimu Bluetooth **Stiskněte [**Ú**].**

#### **Když nelze zvolit žádné zařízení**

- **•** Jestliže je mobilní telefon již vybrán, zrušte volbu a pak vyberte jiný.
- **•** Pokud nemůžete vybrat zařízení pomocí audiopřehrávače, připojte zařízení s audiopřehrávačem.

# 13-4. Odstranění registrovaného zařízení Bluetooth

Zaregistrované zařízení Bluetooth můžete odstranit.

- **1 Stiskněte [**Ú**].** Zobrazí se "BT MODE" a nastaví se režim Bluetooth.
- **2** Pomocí [ovladače] zvolte "Settings" > **"Pairing" > "Device Delete".** Způsob používání [ovladače] je uveden v [<3-3.](#page-12-0)  [Postup volby položky> \(strana 13\).](#page-12-0) Zobrazí se "(název)".

**3 Pomocí [ovladače] zvolte zařízení Bluetooth.**

**4** Pomocí [ovladače] zvolte "YES" (ano). Zobrazí se "Completed".

Ukončení režimu Bluetooth **Stiskněte [**Ú**].**

### **Když je registrované zařízení odstraněno**

**•** Odstraněním registrovaného mobilního telefonu se odebere i jeho telefonní seznam a seznamy hovorů.

# **Registrace Bluetooth (KDC-BT73DAB, KDC-BT53U)**

# 13-5. Test registrace zařízení Bluetooth

V tomto režimu můžete zkontrolovat, zda lze zařízení Bluetooth zaregistrovat pomocí této iednotkv.

## **1 Stiskněte [**Ú**].**

Zobrazí se "BT MODE" a nastaví se režim Bluetooth.

### 2 Pomocí [ovladače] zvolte "BT Test Mode". Způsob používání [ovladače] je uveden v [<3-3.](#page-12-0)  [Postup volby položky> \(strana 13\)](#page-12-0).

**3 Zahajte registrování jednotky pomocí zařízení Bluetooth.**

Objeví se "Please paring your phone" (spárujte telefon).

Spusťte na zařízení Bluetooth požadavek na připojení této jednotky.

Na zařízení Bluetooth se zobrazí název této jednotky ("KDC-####").

Některá zařízení Bluetooth vyžadují zadání kódu PIN. Výchozí nastavení kódu PIN je "0000".

## **4 Stiskněte [ovladač].**

Po úspěšném spárování se automaticky spustí test připojení.

Po dokončení testu připojení se výsledky zobrazí jako funkce ("OK": povoleno; "NG": zakázáno).

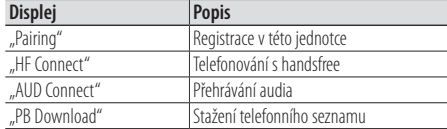

## **5 Stiskněte [ovladač].**

Ukončete testovací režim.

# **14. Telefonování s handsfree (KDC-BT73DAB, KDC-BT53U)**

# 14-1. Přijetí hovoru

## V tomto režimu můžete přijmout příchozí hovor.

**Stiskněte [**Ú**].**

### **Každá z následujících operací odpojí linku**

- **•** Vložení CD
- **•** Připojení zařízení USB

# Odmítnutí příchozího hovoru

**Stiskněte [SRC].**

# <span id="page-65-0"></span>14-2. Vytáčení čísla z telefonního seznamu

## **1 Stiskněte [**Ú**].**

Zobrazí se "BT MODE" a nastaví se režim Bluetooth.

**2** Pomocí [ovladače] zvolte "Phone Book" **(telefonní seznam).**

Způsob používání [ovladače] je uveden v [<3-3.](#page-12-0)  [Postup volby položky> \(strana 13\).](#page-12-0)

- **3 Pomocí [ovladače] zvolte jméno.**
- **4 Pomocí [ovladače] zvolte telefonní číslo.**
- **5 Stiskněte [**Ú**].** Uskuteční se hovor.

### **Když není k dispozici žádný telefonní seznam**

**•** Pokud se telefonní seznam doposud nestáhl automaticky, stáhněte jej podle [<16-2. Stažení telefonního seznamu>](#page-73-0)  [\(strana 74\).](#page-73-0)

### **Zobrazení telefonního seznamu**

**•** Během vyhledávání se hledají písmena bez diakritiky, jako např. "u" místo písmena "ü".

# <span id="page-66-0"></span>14-3. Vytočení čísla

## **1 Stiskněte [**Ú**].**

Zobrazí se "BT MODE" a nastaví se režim Bluetooth.

2 Pomocí [ovladače] zvolte "Number Dial" **(volba čísla).**

Způsob používání [ovladače] je uveden v [<3-3.](#page-12-0)  [Postup volby položky> \(strana 13\)](#page-12-0).

## **3 Zadejte telefonní číslo.**

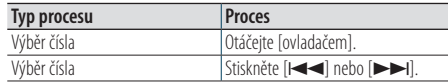

### **4 Stiskněte [**Ú**].**

Uskuteční se hovor.

#### **Počet čísel, který lze zadat**

**•** Můžete zadat nejvýše 32 číslic.

# <span id="page-66-1"></span>14-4. Vytočení čísla ze seznamu hovorů

## **1 Stiskněte [**Ú**].**

Zobrazí se "BT MODE" a nastaví se režim Bluetooth.

2 Pomocí [ovladače] zvolte "Call History" **(historie hovorů).**

Způsob používání [ovladače] je uveden v [<3-3.](#page-12-0)  [Postup volby položky> \(strana 13\).](#page-12-0)

- **3 Otáčením [ovladače] vyberte jméno a telefonní číslo.**
	- : Příchozí hovory
	- **4: Odchozí hovory**

: Zmeškané hovory

Stisknutím [ovladače] se přepíná mezi seznamem jmen a podrobným zobrazením.

### **4 Stiskněte [**Ú**].**

Uskuteční se hovor.

# **Telefonování s handsfree (KDC-BT73DAB, KDC-BT53U)**

# 14-5. Rychlé vytáčení (přednastavené vytáčení)

## **1 Stiskněte [**Ú**].** Zobrazí se "BT MODF" a nastaví se režim Bluetooth.

**2 Pomocí [ovladače] zvolte "Preset Call" (přednastavené hovory).** Způsob používání [ovladače] je uveden v [<3-3.](#page-12-0) 

[Postup volby položky> \(strana 13\)](#page-12-0).

- **3 Otáčením [ovladače] zvolte vyvolávané číslo ("P1" – "P6").**
- **4 Stiskněte [**Ú**].** Uskuteční se hovor.

### **Registrace čísla volání**

**•** Musíte zaregistrovat číslo pro přednastavené vytáčení. Viz [<14-6. Zápis do seznamu čísel předvoleb vytáčení> \(strana](#page-67-0)  [68\).](#page-67-0)

## <span id="page-67-0"></span>14-6. Zápis do seznamu čísel předvoleb vytáčení

## **1 Stiskněte [**Ú**].**

Zobrazí se "BT MODE" a nastaví se režim Bluetooth.

**2 Zadejte telefonní číslo, které chcete zaregistrovat**

Vyberte si číslo podle následujícího: [<14-3. Vytočení čísla> \(strana 67\)](#page-66-0) [<14-4. Vytočení čísla ze seznamu hovorů> \(strana](#page-66-1)  [67\)](#page-66-1) <14-2. Vytáčení čísla z [telefonního seznamu>](#page-65-0)  [\(strana 66\)](#page-65-0)

- **3 Stiskněte a podržte [ovladač].**
- **4 Otáčením [ovladače] zvolte číslo paměti ("P1" – "P6").**
- **5 Stiskněte a podržte [ovladač].**

### Ukončení režimu Bluetooth **Stiskněte [**Ú**].**

# 14-7. Během hovoru

## Přerušení hovoru

**Stiskněte [**Ú**].**

### Přepnutí na Soukromý režim **Stiskněte [**E**] nebo [**F**].**

Stisknutím tohoto knoflíku přepnete mezi režimem soukromého hovoru ("PRIVATE") a hovoru s handsfree.

### **Když se v režimu soukromého hovoru obnoví předchozí**

#### **nastavení zdroje**

**•** V závislosti na typu vašeho mobilního telefonu může přepnutí na soukromý hovor vybrat zdroj, který byl použit před zahájením připojení handsfree. Pokud k tomu dojde, zdroj nemůže být přepnut zpět na režim hovoru handsfree pomocí této jednotky. Chcete-li se vrátit na režim hovoru handsfree, proveďte operaci na svém mobilním telefonu.

### Nastavení hlasitosti zvuku během hovoru **Otáčejte [ovladačem].**

# 14-8. Vymazání zprávy o odpojení

## **1 Stiskněte [**Ú**].**

Zmizí "HF Disconnect".

# **Telefonování s handsfree (KDC-BT73DAB, KDC-BT53U)**

# 14-9. Ovládání hlasem

Tato jednotka může používat funkci rozpoznávání hlasu v připojeném mobilním telefonu. Telefonní seznam můžete prohledávat pomocí hlasových povelů. (Tato funkce závisí na mobilním telefonu.)

## **1 Stiskněte a podržte [**Ú**].**

Objeví se "Voice Control" a spustí se režim ovládání hlasem.

## **2 Řekněte příkaz.**

Vyslovte povel registrovaný v mobilním telefonu.

# 14-10. Zobrazení typů telefonních čísel (kategorie)

Položky kategorií v telefonním seznamu se zobrazí následujícím způsobem:

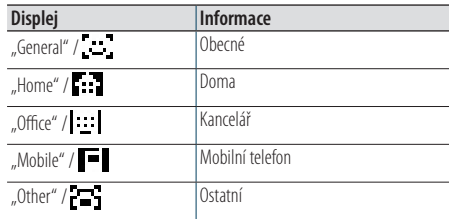

# **15. Zvuk Bluetooth (KDC-BT73DAB, KDC-BT53U )**

# 15-1. Před použitím

- Před tím, než použijete audiopřehrávač Bluetooth s touto jednotkou, musíte ho zaregistrovat. Více podrobností naleznete v [<13-2. Registrace zařízení](#page-61-1)  [Bluetooth> \(strana 62\).](#page-61-1)
- Je třeba vybrat audiopřehrávač Bluetooth, který chcete připojit. Viz [<13-3. Výběr zařízení Bluetooth](#page-62-0)  [které chcete připojit> \(strana 63\)](#page-62-0).

# 15-2. Základní funkce

### Výběr audiozdroje Bluetooth

**Stisknutím [SRC] zvolte zdroj zvuku Bluetooth ("BT AUDIO").** Viz [<Výběr zdroje> \(strana 14\).](#page-13-0)

Pozastavení a přehrávání skladby **Stiskněte a přidržte [**1**/**6**].**

Výběr písně **Stiskněte [**E**] nebo [**F**].**

Rychlé přetáčení skladby dopředu a dozadu **Stiskněte a podržte tlačítko [**E**] nebo [**F**].**

### Výběr složky zvukových souborů **Stiskněte tlačítko [**R**] nebo [**S**].**

### **Příprava pro použití audiopřehrávače Bluetooth**

- **•** Všechny nebo některé z výše uvedených operací nelze provádět, pokud audiopřehrávač Bluetooth není připraven na dálkové ovládání.
- **•** Přepnutí mezi zdroji zvuku Bluetooth automaticky nespouští nebo neukončí přehrávání. Proveďte operaci pro zahájení nebo ukončení přehrávání.
- **•** Některé audiopřehrávače nelze ovládat dálkově nebo znovu připojit po odpojení Bluetooth. Ovládejte hlavní jednotku audiopřehrávače, abyste připojili zařízení Bluetooth.
# 15-3. Režim přehrávání

Můžete si vybrat režim přehrávání, například náhodné nebo opakované přehrávání.

# **1 Stisknutím [SRC] zvolte zdroj zvuku Bluetooth ("BT AUDIO").**

Viz [<Výběr zdroje> \(strana 14\)](#page-13-0).

# **2 Stiskněte [ovladač].**

Přejdete do režimu nastavení funkcí.

**3** Pomocí [ovladače] zvolte "Play Mode" (režim **přehrávání).**

Způsob používání [ovladače] je uveden v [<3-3.](#page-12-0)  [Postup volby položky> \(strana 13\)](#page-12-0).

## **4 Pomocí [ovladače] zvolte režim přehrávání.**

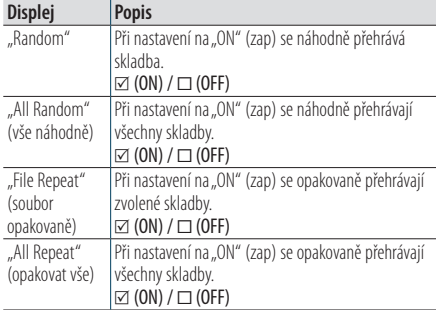

# **5 Stiskněte [ovladač].**

Nastavení je změněno.

## Ukončení režimu nastavení funkcí. **Stiskněte a přidržte [**1**/**6**].**

#### **Dostupné funkce**

**•** Dostupné funkce přehrávání se liší v závislosti na typu připojeného audiopřehrávače Bluetooth.

# **16. Nastavení Bluetooth (KDC-BT73DAB, KDC-BT53U)**

# 16-1. Registrace kódu PIN

Prostřednictvím obsluhy zařízení Bluetooth, zadejte PIN kód nezbytný pro registraci této jednotky.

# **1 Stiskněte [**Ú**].**

Zobrazí se "BT MODE" a nastaví se režim Bluetooth.

**2** Pomocí [ovladače] zvolte "Settings" > **"Detailed Settings" > "PIN Code Edit".** Způsob používání [ovladače] je uveden v [<3-3.](#page-12-0)  [Postup volby položky> \(strana 13\)](#page-12-0).

# **3 Zadejte kód PIN**

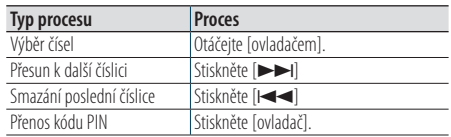

Pokud se zobrazí "Completed", je registrace dokončena.

# Ukončení režimu Bluetooth **Stiskněte [**Ú**].**

## **Poznámky k zadávání kódu PIN**

- Výchozí nastavení je "0000".
- **•** PIN kód může být zadán o délce až osmi číslic.

# 16-2. Stažení telefonního seznamu

Pokud se telefonní seznam do této jednotky, k níž je připojený mobilní telefon (nekompatibilní s PBAP), nestáhne automaticky, stáhněte jej následujícím způsobem:

# **1 Stiskněte [**Ú**].**

Zobrazí se "BT MODE" a nastaví se režim Bluetooth.

## **2** Pomocí [ovladače] zvolte "Settings" > **"Transfer Phonebook".**

Způsob používání [ovladače] je uveden v [<3-3.](#page-12-0)  [Postup volby položky> \(strana 13\).](#page-12-0)

Po zahájení stahování se objeví "Downloading ###". Po dokončení stahování se zobrazí text "Completed".

# Ukončení režimu Bluetooth **Stiskněte [**Ú**].**

### **Maximální možný počet registrovaných telefonních čísel**

- **•** Lze registrovat celkem 400 telefonních čísel všech registrovaných mobilních telefonů.
- **•** Každé telefonní číslo může mít až 32 číslic spolu s až 32\* znaky představujícími jméno. (\*32: Počet abecedních znaků. V závislosti na typu znaků, může být počet vložených znaků menší.)

## **Zrušení stahování**

**•** Chcete-li zrušit stahování údajů telefonního seznamu, udělejte to prostřednictvím ovládání mobilního telefonu.

# 16-3. Odstranění telefonního seznamu

Telefonní seznam uložený v této jednotce, k níž je připojený mobilní telefon (nekompatibilní s PBAP), můžete odstranit.

- **1 Stiskněte [**Ú**].** Zobrazí se "BT MODE" a nastaví se režim Bluetooth.
- 2 Pomocí [ovladače] zvolte "Phone Book" **(telefonní seznam).**

Způsob používání [ovladače] je uveden v [<3-3.](#page-12-0)  [Postup volby položky> \(strana 13\)](#page-12-0).

- **3 Pomocí [ovladače] vyberte jméno, které chcete odstranit.**
- **4 Stiskněte a podržte [ovladač].**
- **5 Pomocí [ovladače] vyberte jméno, které chcete odstranit.**

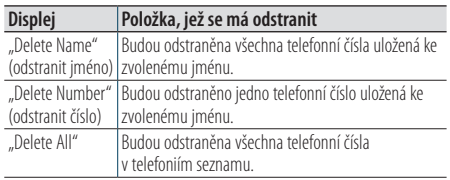

Když zvolíte "Delete Number", následně zvolte pomocí [ovladače] číslo, které chcete odstranit.

# **6** Pomocí [ovladače] zvolte "YES" (ano).

Zobrazí se "Completed".

# Ukončení režimu Bluetooth

**Stiskněte [**Ú**].**

# **Nastavení Bluetooth (KDC-BT73DAB, KDC-BT53U)**

# 16-4. Zobrazení verze Firmware

V tomto režimu můžete zobrazit verzi firmwaru této jednotky.

**1 Stiskněte [**Ú**].**

Zobrazí se "BT MODE" a nastaví se režim Bluetooth.

**2** Pomocí [ovladače] zvolte "Settings" > **"Detailed Settings" > "BT F/W Update".** Způsob používání [ovladače] je uveden v [<3-3.](#page-12-0)  [Postup volby položky> \(strana 13\)](#page-12-0). Objeví se verze firmware.

# Ukončení režimu Bluetooth **Stiskněte [**Ú**].**

# **Způsob aktualizace**

**•** Pokyny pro provedení aktualizace firmwaru viz naše webové stránky. www.kenwood.com/bt/information/

# 16-5. Přepínání mezi dvěma připojenými telefony

Připojíte-li dvě zařízení Bluetooth, můžete určit zařízení Bluetooth, které chcete použít přednostně před druhým zařízením Bluetooth.

**1 Stiskněte [**Ú**].**

Zobrazí se "BT MODE" a nastaví se režim Bluetooth.

2 Pomocí [ovladače] zvolte "Device Priority" **(přednostní zařízení).**

Způsob používání [ovladače] je uveden v [<3-3.](#page-12-0)  [Postup volby položky> \(strana 13\).](#page-12-0)

# **3** Pomocí [ovladače] zvolte "Sub –###–".

"Main": Normální použití zařízení. "Sub": Zařízení se používá jen pro příjem hovorů.

# **4 Stiskněte [ovladač].**

Ukončení režimu Bluetooth **Stiskněte [**Ú**].**

# 16-6. Podrobné nastavení Bluetooth

V tomto režimu můžete konfigurovat úvodní nastavení jednotky.

# **1 Stiskněte [**Ú**].**

Zobrazí se "BT MODE" a nastaví se režim Bluetooth.

# **2 Pomocí [ovladače] zvolte "Settings" > "Detailed Settings".**

Způsob používání [ovladače] je uveden v [<3-3.](#page-12-0)  [Postup volby položky> \(strana 13\)](#page-12-0) .

# **3 Pomocí [ovladače] zvolte nastavení podrobností Bluetooth.**

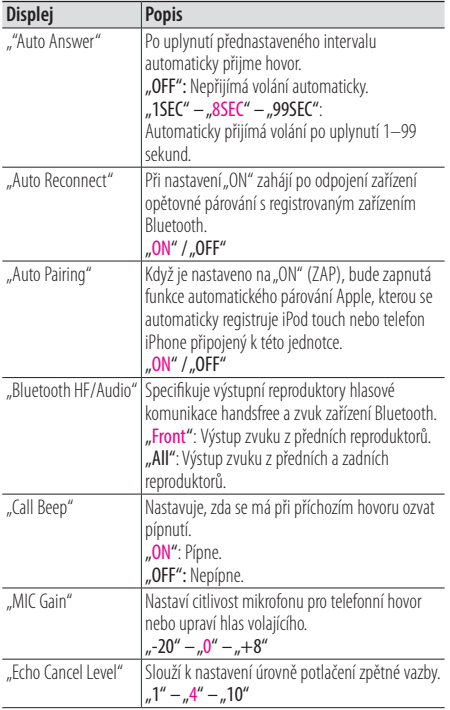

(Barevně zvýrazněný text: tovární nastavení)

# **4 Pomocí [ovladače] zvolte nastavení.**

Vrátí se k předchozí položce.

## Ukončení režimu Bluetooth

**Stiskněte [** Ú**].**

# **17. Odstraňování problémů**

# 17-1. Chyba nastavení

Některé funkce této jednotky mohou být zablokovány některými nastaveními provedenými na této jednotce.

#### ö **Nelze nastavit displej.**

Í Demonstrační režim není vypnutý postupem podle části [<12-6. Nastavení demorežimu> \(strana 60\)](#page-59-0).

ö **Nelze nastavit "Text Select", "Side Select" nebo "Status" pro položku "Display Select".**

 $\Box$  Není zvolen typ zobrazení, jak je uvedeno v <11-1. [Výběr typu zobrazení> \(strana 52\)](#page-51-0).

- ö **Nelze nastavit ekvalizér.**
- ö **Nelze nastavit zesílení basů.**
- ö **Nelze nastavit vylepšení zvuku.**
- ö **Nelze nastavit ovládání polohy.**

## ö **Nelze nastavit hlasitost.**

- Í Funkce DSP je inaktivovaná.
	- ò "SubWoofer Level" v [<5-1. Ovládání zvuku> \(strana](#page-17-0)  [18\)](#page-17-0)

# 17-2. Chyba ovládání/zapojení

Zdánlivá porucha jednotky může být ve skutečnosti důsledkem drobné provozní chyby nebo chyby zapojení. Předtím, než se obrátíte na servis, zkontrolujte možné problémy v níže uvedené tabulce.

## **Obecné**

#### ö **Tón tlačítek nezní**

- Í Je použita zástrčka výstupu předzesilovače.
	- **••** Ze zástrčky předzesilovače není tón tlačítek reprodukován.
- ö **Není slyšet zvuk.**
- ö **Jednotka se nezapne.**
- ö **Na displeji je zobrazena nesprávná informace.**
	- □ Jsou znečištěné konektory .
		- **■** Očistěte konektory Viz <Čištění konektoru> (strana [4\)](#page-3-0).

# **Zdroj rádia**

#### ö **Příjem rozhlasu je nekvalitní.**

- Í Anténa vozu není vysunuta.
- **••** Anténu plně vysuňte.

# **Zdroj disku**

- ö **Nepřehrává se požadovaný disk, ale jiný.**
	- Í Zvolené CD je silně znečištěné. **••** Očistěte CD podle pokynů v <8-11. Manipulace
	- s [disky> \(strana 41\)](#page-40-0). Í Disk je silně poškrábaný.
		- **••** Zkuste jiný disk.

# **Přehrávání audiosouborů**

#### ö **Při přehrávání audiosouboru přeskakuje zvuk.**

- Í Médium je poškrábané nebo špinavé.
	- **••** Očistěte CD podle pokynů v <8-11. Manipulace s [disky> \(strana 41\)](#page-40-0).
- Í Nahrávací podmínky jsou špatné.
	- **••** Médium přehrajte znovu nebo použijte jiné médium.

# 17-3. Chybové zprávy

## Níže zobrazená hlášení informují o stavu systému.

### ö **"TOC Error"**

- Í Disk CD je silně znečištěný. Disk CD je vložen obráceně. Disk CD je poškrábaný.
- Í Disk je nečitelný.

## ö **"IN" (bliká)**

- Í CD přehrávač nepracuje správně.
	- **••** Vložte znovu CD. Pokud není možné disk CD vysunout nebo pokud displej i po opakovaném vložení disku CD bliká, vypněte napájení a kontaktujte nejbližší servisní centrum.

### ö **"Protect" (bliká)**

- Í Kabel reproduktoru se zkratoval nebo se dostal do kontaktu s konstrukcí vozidla. Následkem se aktivovala ochranná funkce.
	- **•** Řádně nainstalujte nebo izolujte kabel reproduktorů a stiskněte resetovací tlačítko. Nezmizí-li text "PROTECT", obraťte se na nejbližší servisní centrum.

# ö **"NA File"**

**□** Hudební soubor se přehrává ve formátu, který tato jednotka nepodporuje.

### ö **"Copy PRO"**

Í Bylo spuštěno přehrávání souboru chráněného proti kopírování.

#### ö **"Read Error"**

- Í Systém souborů v připojeném zařízení USB je poškozený.
	- **••** Zkopírujte si soubory a složky pro USB zařízení. Zobrazuje-li se i nadále text "Read Error", zařízení USB opětovně připojte nebo použijte jiné zařízení **LISB.**

## ö **"No Device"**

- Í Jako zdroj je vybráno zařízení USB, ačkoli není žádné zařízení USB připojeno.
	- **Změňte zdroj ze zařízení USB na jiný typ zdroje.** Připojte zařízení USB a opětovně vyberte jako zdroj zařízení USB.

#### ö **"N/A Device"**

- Í Je připojeno nepodporované zařízení USB.
- Í Připojení k zařízení iPod selhalo.
	- **••** Zkontrolujte, zda je podporováno připojené zařízení iPod. Informace o podporovaných zařízeních iPod viz [<8-6. Hudební soubory> \(strana](#page-38-0)  [39\)](#page-38-0).

## ö **"No Music Data"**

- Í Připojené zařízení USB neobsahuje žádný audiosoubor, který by bylo možné přehrát.
- $\Box$  Bylo přehráno médium, které neobsahuje žádná data, jež by bylo možné přehrát.

## ö **"Please Eject"**

- Í Přístroj z nějakého důvodu nefunguje.
	- **••** Stiskněte a podržte tlačítko [**A**].
	- **•** Stiskněte resetovací tlačítko na jednotce. Pokud kód "PLEASE EJECT" nezmizí, kontaktujte nejbližší servisní centrum.

#### ö **"iPod Error"**

- Í Připojení k zařízení iPod selhalo.
	- **••** Odpojte zařízení iPod a poté je znovu připojte.
	- **••** Vynulujte iPod/iPhone.

#### ö **"No Number"**

- Í Volající strana neoznamuje ID volajícího.
- Í Nejsou žádné údaje o telefonním čísle.

#### ö **"No Data"**

- Í Není žádný seznam odchozích hovorů.
- Í Není žádný seznam příchozích hovorů.
- Í Není žádný seznam zmeškaných hovorů.
- Í Není žádný telefonní seznam.

# ö **"No Entry"**

Í Mobilní telefon není zaregistrován (párování).

### ö **"HF Disconnect"**

Í Jednotka nemůže komunikovat s mobilním telefonem.

### ö **"AUD Disconnect"**

Í Jednotka nemůže komunikovat s audiopřehrávačem Bluetooth.

### ö **"HF Error 68"**

- Í Jednotka nemůže komunikovat s mobilním telefonem.
	- **••** Zařízení vypněte a opětovně zapněte. Jestliže se tato zpráva objevuje i nadále, stiskněte resetovací tlačítko na řídící jednotce.

## ö **"HF Error 89"**

- Í Aktualizace firmwaru se nezdařila.
	- **•** Znovu zkuste firmware aktualizovat.

## ö **"Device Full"**

Í Bylo již registrováno 5 Bluetooth zařízení. Není zaregistrováno více zařízení Bluetooth.

#### ö **"Pairing Failed"**

Í Chyba při párování.

#### ö **"N/A Voice Tag"**

 $\Box$  Ve vašem mobilním telefonu nejsou registrovány žádné hlasové štítky.

#### ö **"No Phonebook"**

Í Údaje nejsou v telefonním seznamu obsaženy.

#### ö **"No Support"**

Í Připojené zařízení Bluetooth nepodporuje funkci rozpoznání hlasu.

#### ö **"No Active Device"**

Í Není připojeno zařízení Bluetooth podporující rozpoznání hlasu.

#### ö **"Antenna Error"**

- $\Box$  Na anténě došlo ke zkratu a byl aktivován ochranný okruh.
	- **•** Zkontroluite anténu digitálního rádia. Pokud používáte pasivní anténu bez zesilovače, nastavte "DAB Antenna Power" na "OFF" (vyp). Viz <10-10. [Počáteční nastavení digitálního rádia> \(strana](#page-50-0)  [51\)](#page-50-0)

# **Odstraňování problémů**

# **Zprávy týkající se Aha**

### ö **"Disconnect"** Í Zkontrolujte připojení k zařízení.

● "Check Device" Í Zkontrolujte aktivitu aplikace aha.

- ö **"Loading"** Í Přihlaste se k aha.
- ö **"Login Failed"** Í Selhalo přihlášení k Aha.
- ö **"Aha App Update Required"** Í Aktualizujte aplikaci aha na poslední verzi.
- ö **"Aha Unavailable"** Í Probíhá údržba serveru rádia Aha.
- ö **"Network Unavailable"** Í Nelze se připojit k serveru rádia Aha.
- ö **"Poor GPS"**

Í Není možný příjem GPS.

- "Connect Phone" Í Připojte mobilní telefon.
- ö **"Action NA"**

Í Stisknuté tlačítko je neplatné.

ö **"Select Station"**

Í Vyberte stanici.

# **KENWOOD**